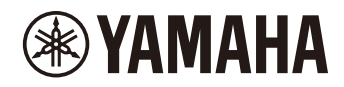

# P-225 PIANO DIGITAL P-223

**Manual de referencia**

#### <span id="page-1-4"></span><span id="page-1-0"></span>**Manual de instrucciones (folleto incluido con el paquete del producto)**

Explica cómo utilizar las funciones básicas de este instrumento, así como las "Precauciones" que se deben leer antes de utilizarlo.

#### **Manual de referencia (este manual)**

Explica todas las funciones de este instrumento, incluidas las funciones avanzadas y las funciones relacionadas con MIDI.

#### **Contenido general de las notas**

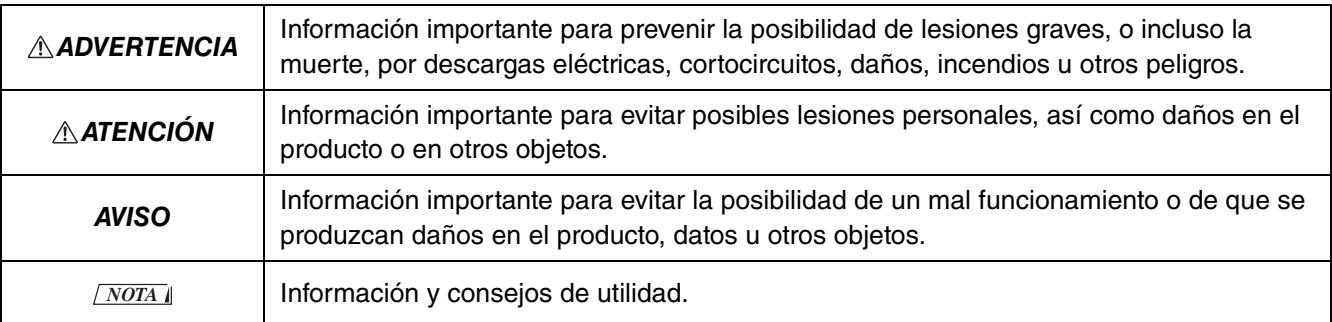

#### <span id="page-1-1"></span>**Guía rápida de funcionamiento**

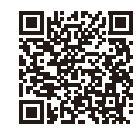

https://manual.yamaha.com/mi/kb-ekb/p-225/qg/

Muestra, en forma de diagrama, las funciones asignadas al teclado. Se puede imprimir y colocar en un atril para utilizarla como referencia rápida en el caso de operaciones importantes.

#### <span id="page-1-6"></span>**Smart Pianist User Guide (Guía del usuario de Smart Pianist)**

Explica cómo configurar y utilizar un dispositivo inteligente con la aplicación específica [Smart Pianist](#page-47-0) ([página 48\)](#page-47-0) para controlar este instrumento.

#### <span id="page-1-5"></span>**Smart Device Connection Manual (Manual de conexión del dispositivo inteligente)**

<span id="page-1-3"></span>Explica cómo conectar el instrumento a dispositivos inteligentes, como un teléfono inteligente, tablet, etc.

#### **Computer-related Operations (Operaciones relacionadas con el ordenador)**

Incluye instrucciones para conectar el instrumento a un ordenador, así como otras operaciones.

Para obtener estos manuales, acceda al sitio web de Yamaha que se indica a continuación:

#### <span id="page-1-2"></span>**Yamaha Downloads**

https://download.yamaha.com/

Una vez seleccionado su país, haga clic en "Manual Library" e introduzca el nombre del modelo, etc. para buscar los archivos deseados.

\* Si desea una visión general de MIDI y de cómo utilizarlo eficazmente, busque "MIDI Basics" (solo en inglés, alemán, francés y español) en el sitio web anterior.

#### **Acerca de este manual**

- Las ilustraciones que se muestran en este manual tienen fines meramente explicativos.
- A menos que se indique lo contrario, las ilustraciones que se muestran en este manual se basan en el modelo P-225 (en inglés).
- Windows es una marca comercial registrada de Microsoft<sup>®</sup> Corporation en Estados Unidos y en otros países.
- Los logotipos y la marca Bluetooth son marcas comerciales registradas de Bluetooth SIG, Inc. que utiliza Yamaha Corporation bajo licencia.

## **83 Bluetooth**®

• Los nombres de empresas y productos que aparecen en este manual son marcas comerciales o marcas comerciales registradas de sus respectivas empresas.

## Contenido

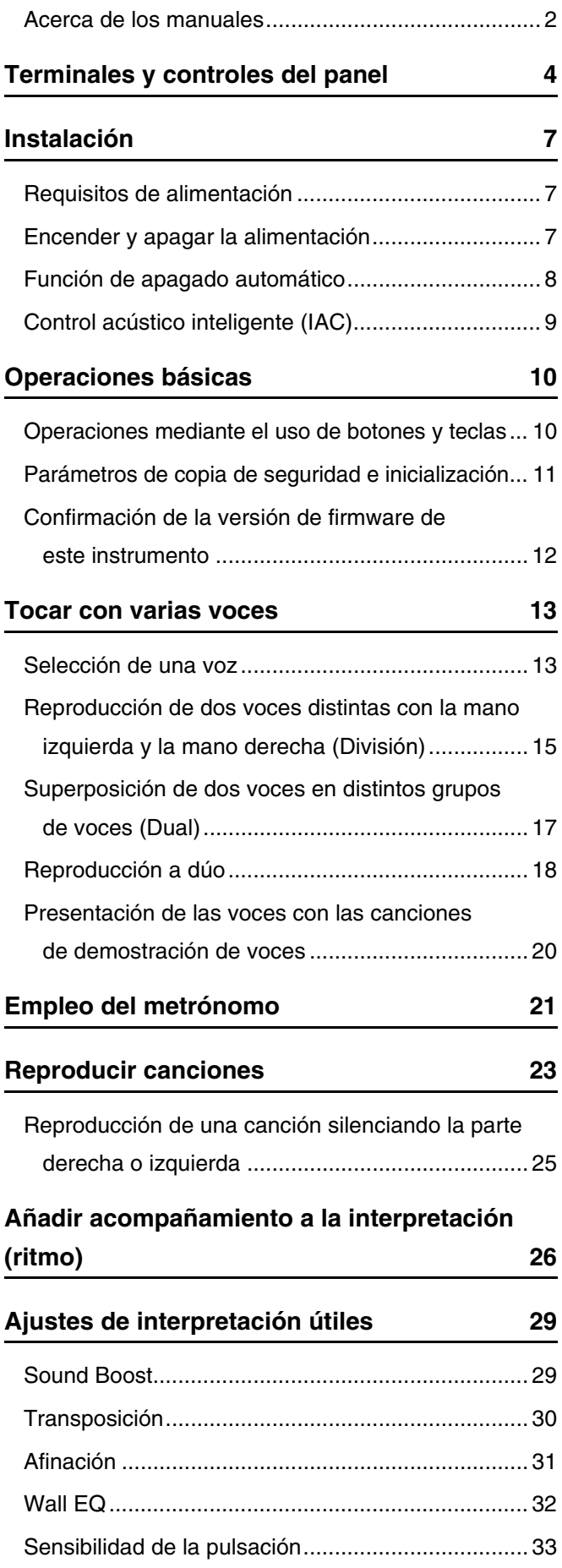

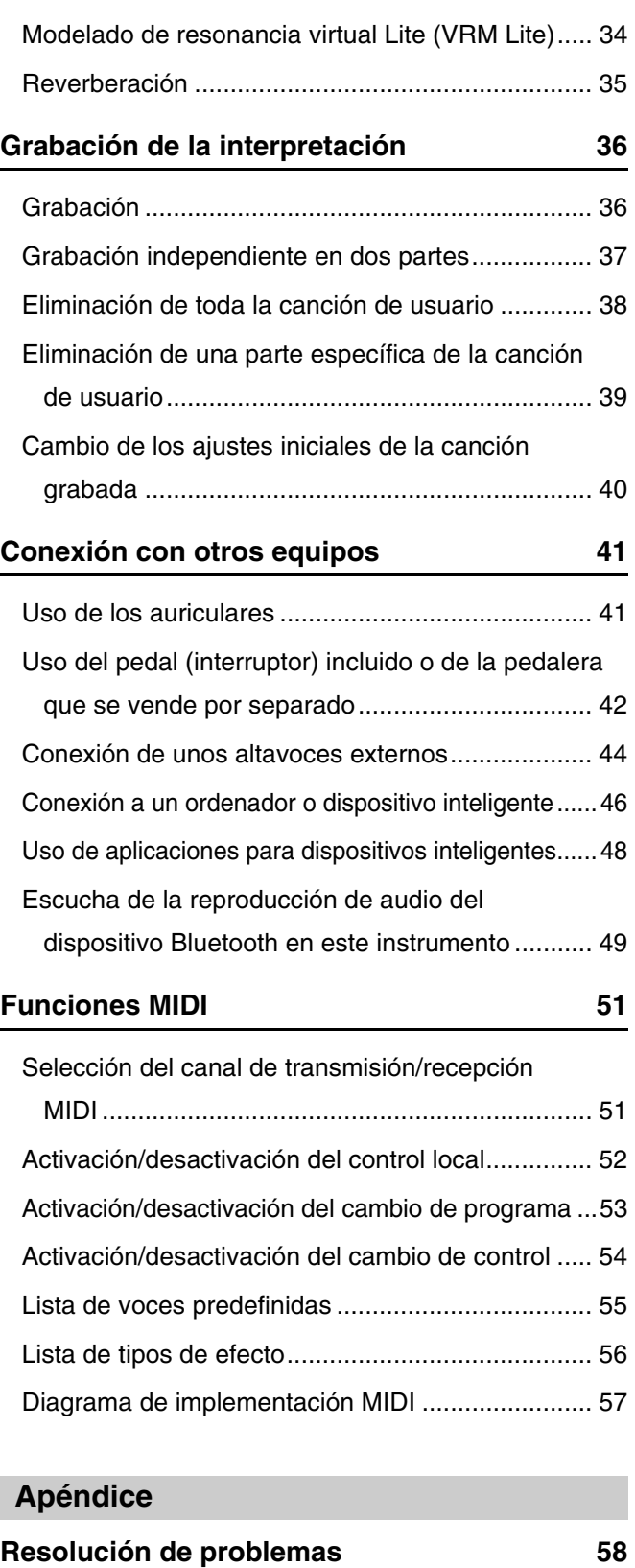

**[Índice](#page-58-0) 59**

## <span id="page-3-0"></span>Terminales y controles del panel

<span id="page-3-2"></span><span id="page-3-1"></span>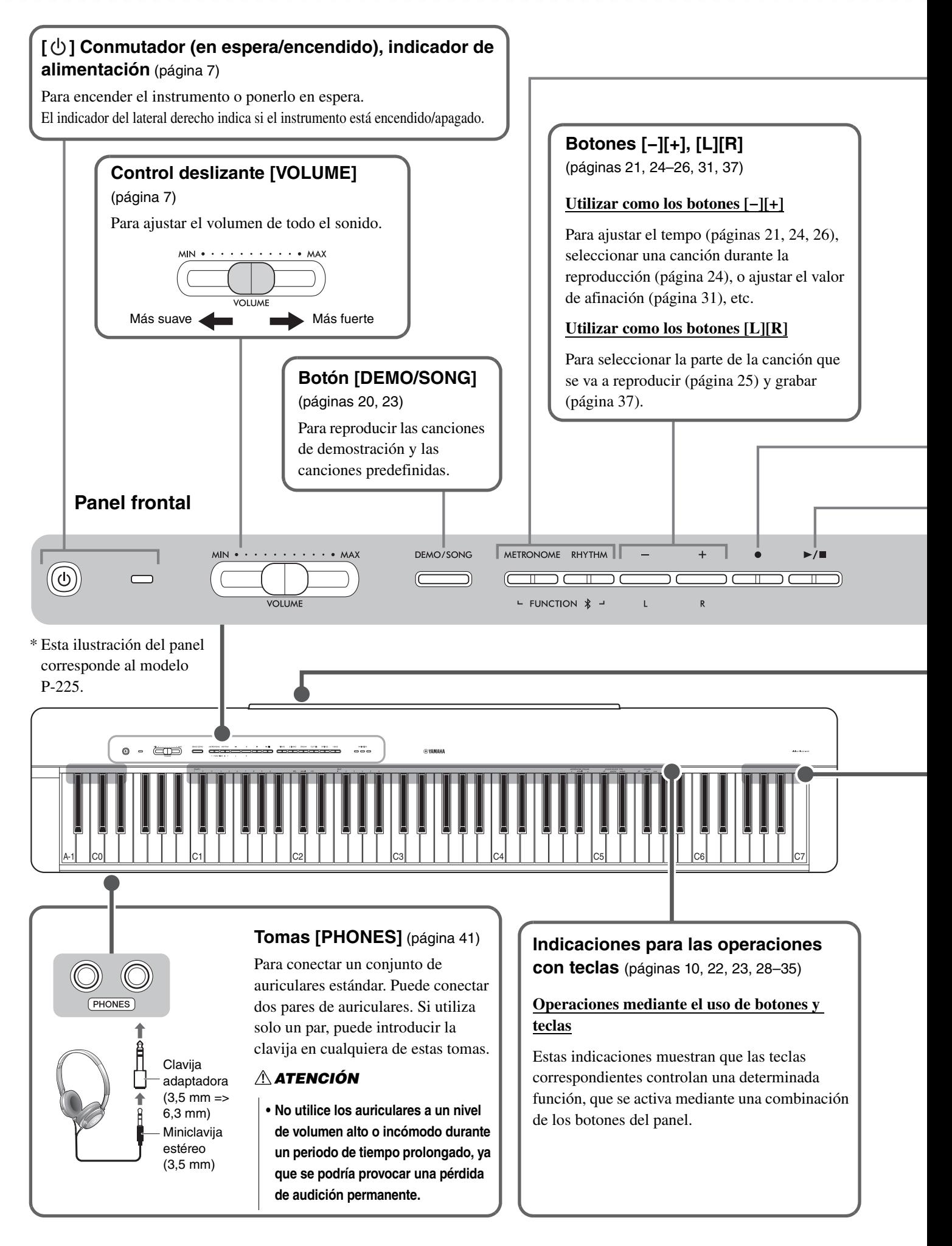

#### **Botón [METRONOME]** [\(página 21\)](#page-20-0)

Para iniciar o detener el metrónomo.

#### **Botón [RHYTHM]** ([página 26](#page-25-0))

Para iniciar o detener el ritmo (acompañamiento de batería y bajo).

#### **¿Qué es el ritmo?**

Este instrumento dispone de unos patrones dinámicos de ritmo que consisten en el acompañamiento de batería y bajo. Al pulsar el botón [RHYTHM], se inicia la parte de percusión y al tocar el teclado con ambas manos, se inicia el acompañamiento del bajo ([página 26\)](#page-25-0).

#### **Cómo utilizar los botones [FUNCTION]**

Si mantiene pulsados simultáneamente los botones [METRONOME] y [RHYTHM], podrá realizar diversos ajustes al pulsar la tecla correspondiente. Si mantiene pulsados los botones [METRONOME] y [RHYTHM] durante más de tres segundos, se inicia el emparejamiento entre este instrumento y un dispositivo compatible con Bluetooth como, por ejemplo, un teléfono inteligente [\(página 49\)](#page-48-0).

\* En función del país donde haya adquirido el producto, es posible que la función Bluetooth descrita anteriormente no se encuentre disponible ([página 50\)](#page-49-0).

<span id="page-4-0"></span>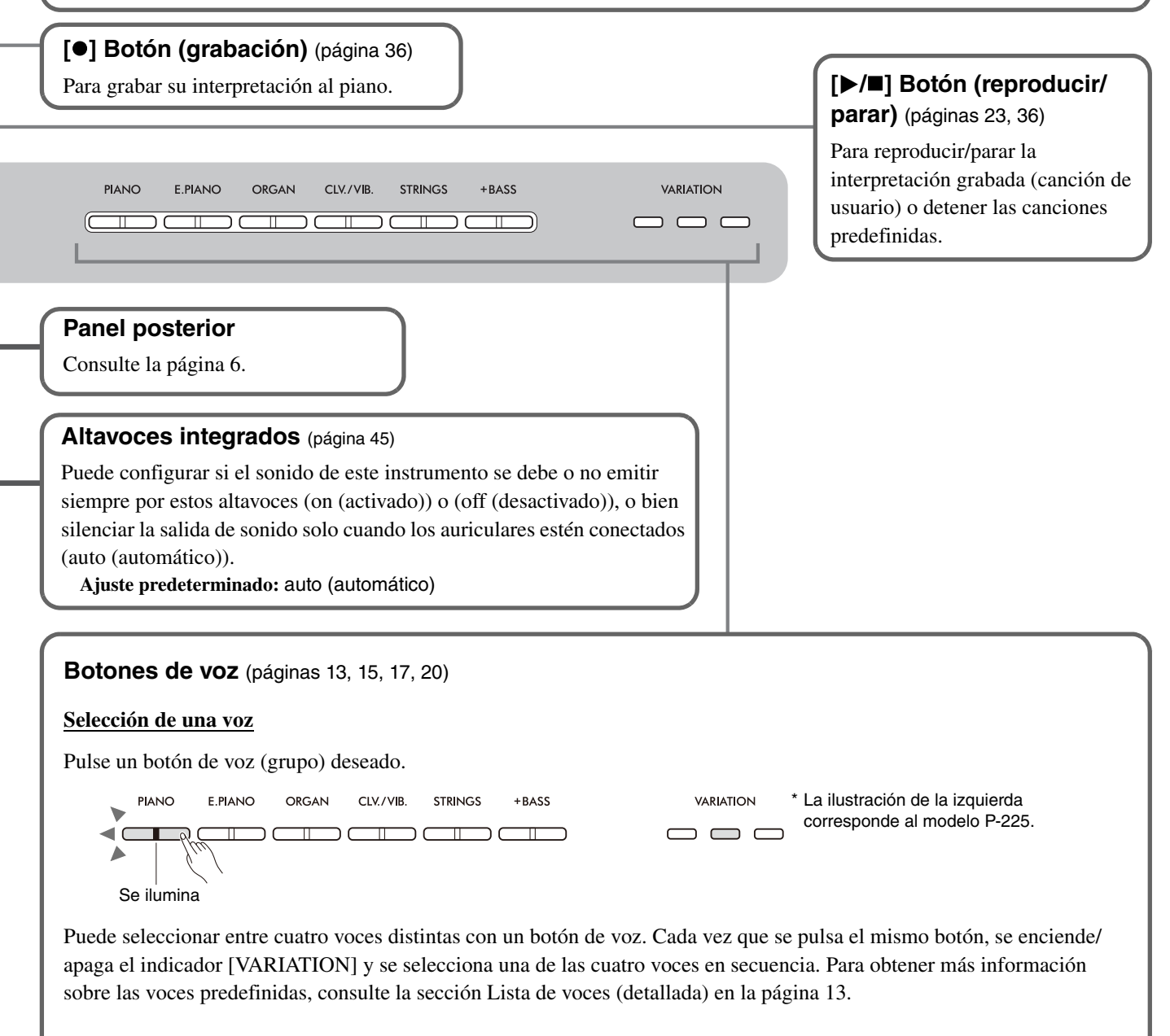

#### $A$ TENCIÓN

<span id="page-5-1"></span>**• Debe apagar todos los componentes antes de conectar el instrumento a otros componentes electrónicos. Ajuste todos los niveles de volumen al mínimo (0) antes de encender o apagar todos los componentes. De lo contrario, podría producirse una descarga eléctrica o daños en los componentes.**

<span id="page-5-3"></span><span id="page-5-2"></span><span id="page-5-0"></span>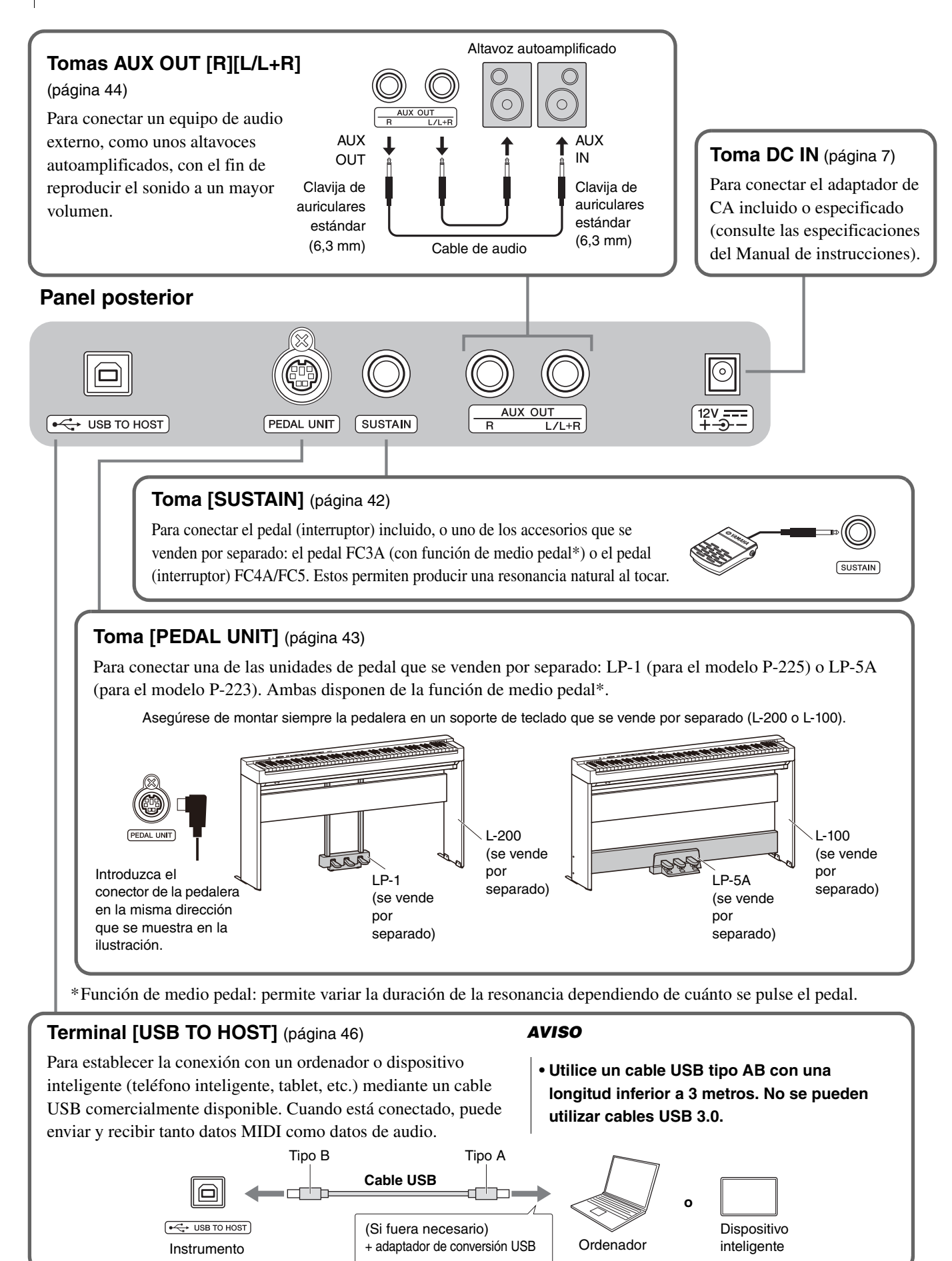

## <span id="page-6-0"></span>Instalación

## <span id="page-6-3"></span><span id="page-6-1"></span>Requisitos de alimentación

Conecte el adaptador de CA en el orden mostrado en la ilustración.

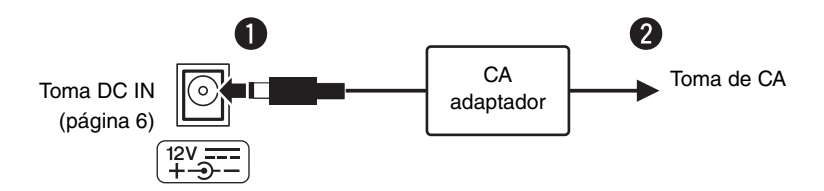

#### **ADVERTENCIA**

- **Utilice el adaptador de CA incluido o especificado (consulte las especificaciones del Manual de instrucciones). Si se utiliza un adaptador de CA incorrecto, se pueden producir daños en el instrumento o un recalentamiento.**
- **Cuando utilice el adaptador de CA con un enchufe extraíble, asegúrese de que el enchufe permanezca conectado al adaptador de CA. Si solo se utiliza el enchufe, se podría producir una descarga eléctrica o un incendio.**
- **No toque nunca la sección metálica al conectar el enchufe. Para evitar descargas eléctricas, cortocircuitos o daños, fíjese en que no haya polvo entre el adaptador de CA y el enchufe.**
- **Al instalar el producto, asegúrese de que se puede acceder fácilmente a la toma de CA. Si se produce algún problema o un fallo en el funcionamiento, apague inmediatamente el equipo y desconecte el enchufe de la toma de corriente.**

#### *NOTA*

• Para desconectar el adaptador de CA, siga el orden indicado en sentido inverso.

### <span id="page-6-2"></span>Encender y apagar la alimentación

- $\bullet$  Ajuste el volumen al mínimo.
- $\bullet$  Pulse el interruptor  $[\bigcup]$  (en espera/encendido) para encender la alimentación.

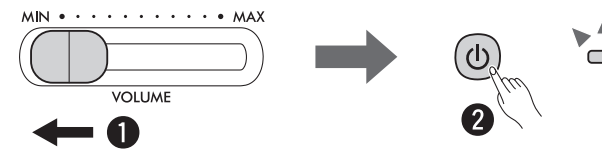

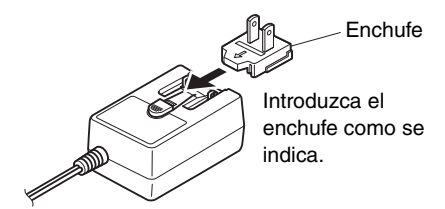

\* La forma del enchufe varía según la zona.

Cuando el instrumento recibe alimentación, se enciende el indicador de alimentación situado a la derecha del interruptor  $[\bigcirc]$ .

Mientras toca el teclado, ajuste el nivel de volumen utilizando el control deslizante [VOLUME].

Para apagar el equipo, pulse de nuevo el interruptor  $\left[\right]$  (en espera/encendido) durante un segundo.

#### $A$ DVERTENCIA

**• Aunque el interruptor de alimentación esté apagado, sigue llegando un nivel mínimo de electricidad al producto. Siempre que no vaya a utilizar el instrumento durante un tiempo prolongado, asegúrese de desconectar el cable de alimentación de la toma de CA de la pared.**

## <span id="page-7-2"></span><span id="page-7-0"></span>Función de apagado automático

Para evitar un consumo de energía innecesario, esta función apaga automáticamente el instrumento si no se utiliza ningún botón o tecla durante aproximadamente 30 minutos.

#### **Conmutación de la función de apagado automático (activar/desactivar)**

#### **Ajuste predeterminado:** Activado

Mientras se mantienen pulsados simultáneamente los botones [METRONOME] y [RHYTHM], pulse la tecla A#0 para activar la función de apagado automático o la tecla A0 para desactivarla.

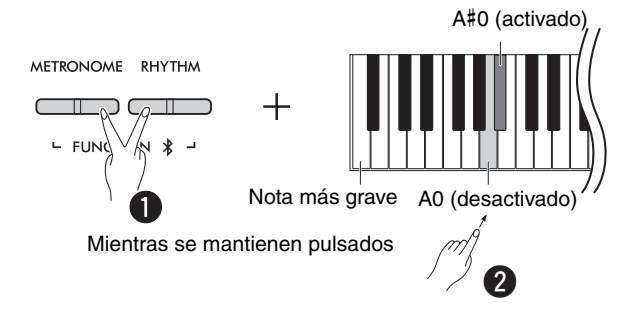

#### <span id="page-7-1"></span>**Desactivación del apagado automático (método sencillo)**

Encienda la alimentación mientras mantiene pulsada la nota más grave del teclado.

El indicador [ $\bullet$ ] (grabación) parpadea tres veces, lo que indica que se ha desactivado la función de apagado automático.

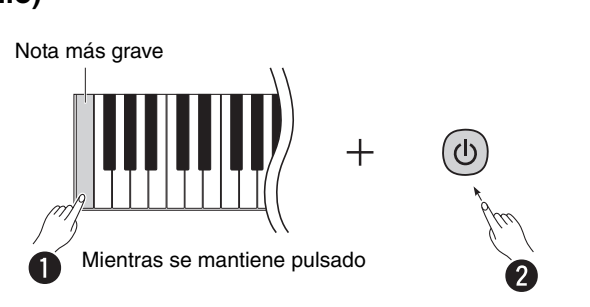

## <span id="page-8-2"></span><span id="page-8-0"></span>Control acústico inteligente (IAC)

IAC es una función que ajusta y controla automáticamente la calidad del sonido en función del volumen general del instrumento. El control IAC solo es efectivo en el sonido que se emite a los altavoces del instrumento o a los auriculares. Incluso cuando el volumen está bajo, esto le permite oír con claridad los sonidos altos y bajos. Especialmente cuando se utilizan auriculares, se reduce la carga sobre los oídos sin necesidad de subir excesivamente el volumen general.

Mientras se mantienen pulsados simultáneamente los botones [METRONOME] y [RHYTHM], pulse la tecla C2 para desactivar la función o la tecla C#2 para activarla.

#### **Ajuste predeterminado:** Activado

#### <span id="page-8-1"></span>**Para ajustar la profundidad de IAC:**

Mientras se mantienen pulsados simultáneamente los botones [METRONOME] y [RHYTHM], pulse la tecla D2 para reducir el valor 1 punto, D#2 para restablecer el valor predeterminado o C#2 para aumentar el valor 1 punto.

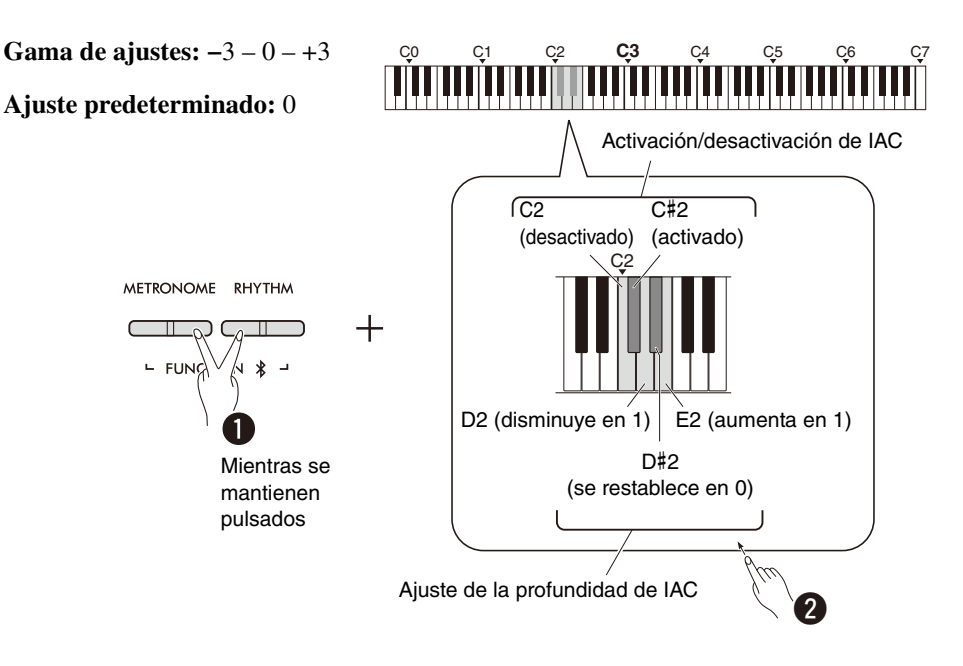

## <span id="page-9-0"></span>Operaciones básicas

### <span id="page-9-1"></span>Operaciones mediante el uso de botones y teclas

Algunas funciones de este instrumento se pueden activar y utilizar mediante combinaciones específicas de botones del panel y teclas del teclado. En otras palabras, una función específicamente asignada se puede controlar o ajustar manteniendo pulsado simultáneamente un determinado botón y pulsando una determinada tecla, lo que activaría o desactivaría la función correspondiente, o establecería su valor, etc.

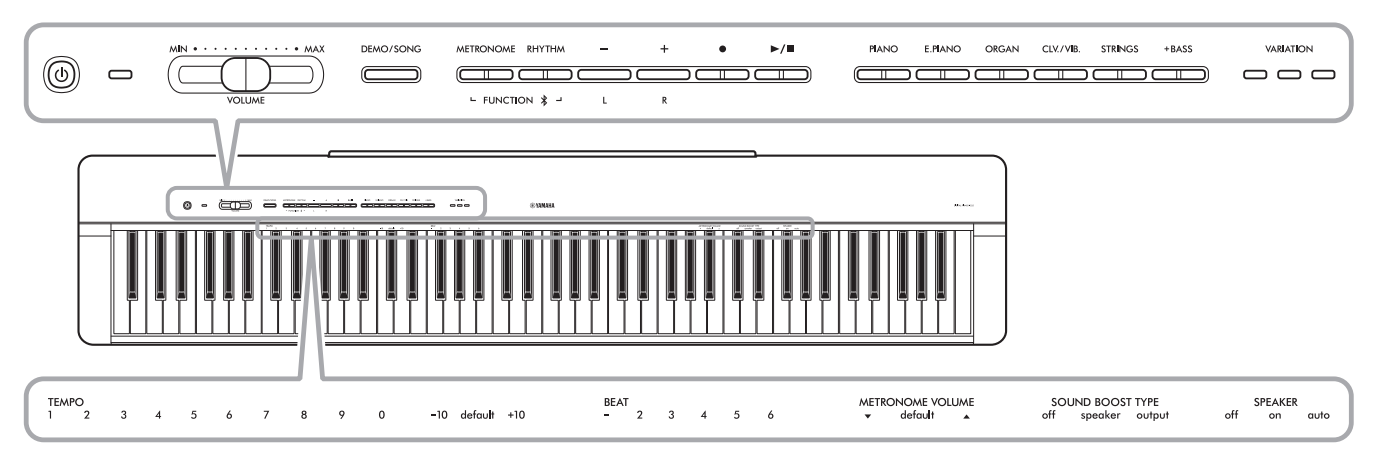

Algunas funciones de uso común y sus valores se imprimen aquí para facilitar el uso de las operaciones con las teclas.

En el sitio web de Yamaha ([página 2\)](#page-1-1), encontrará una práctica "Guía rápida de funcionamiento" que muestra solo las operaciones clave. Si la imprime, puede colocarla en un atril y utilizarla para consultar rápidamente las operaciones clave.

#### **Para activar/desactivar los sonidos de confirmación de operaciones:**

De forma predeterminada, las operaciones realizadas mediante una combinación de botón/tecla emiten un sonido de confirmación ("On", "Off", clic y entrada de valor de tempo). Para activar/desactivar este sonido, mantenga pulsados simultáneamente los botones [METRONOME] y [RHYTHM] y, a continuación, pulse la nota más grave o la segunda nota más grave para activar o desactivar el sonido.

<span id="page-9-2"></span>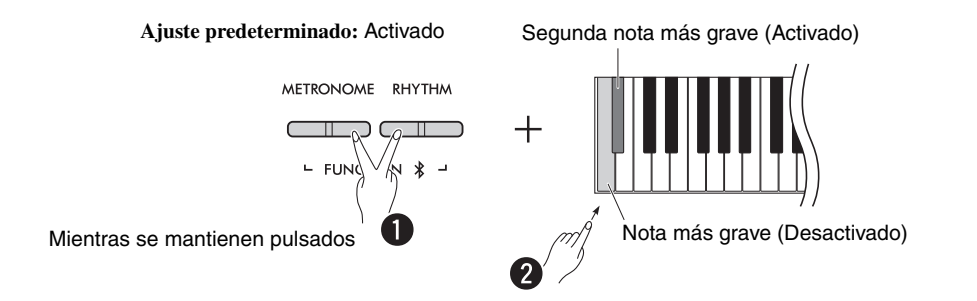

## <span id="page-10-2"></span><span id="page-10-1"></span><span id="page-10-0"></span>Parámetros de copia de seguridad e inicialización

Los siguientes parámetros se conservarán automáticamente aunque corte la alimentación.

- **Canción de usuario**
- **Parámetros de copia de seguridad:**

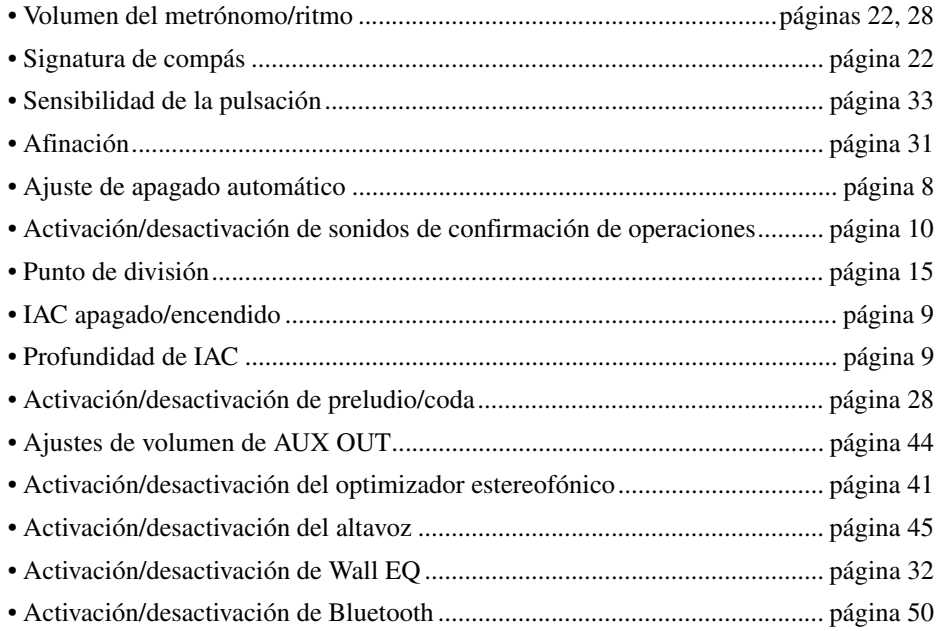

#### *NOTA*

• El valor de tempo no se conservará si se apaga el instrumento.

#### **Para inicializar los parámetros de copia de seguridad:**

Los parámetros de copia de seguridad anteriormente mostrados se pueden inicializar a sus valores de fábrica manteniendo pulsada simultáneamente la nota más aguda y encendiendo la alimentación.

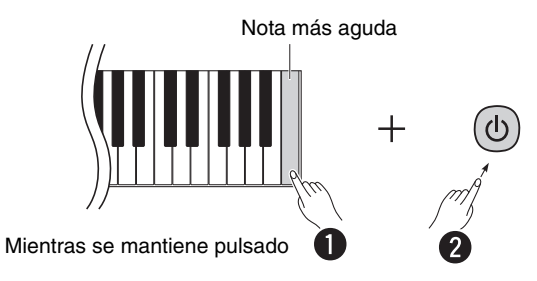

## <span id="page-11-1"></span><span id="page-11-0"></span>Confirmación de la versión de firmware de este instrumento

Puede confirmar la versión de firmware de su instrumento mediante una voz audible en inglés. Mientras se mantienen pulsados simultáneamente los botones [METRONOME] y [RHYTHM], pulse la tecla B0.

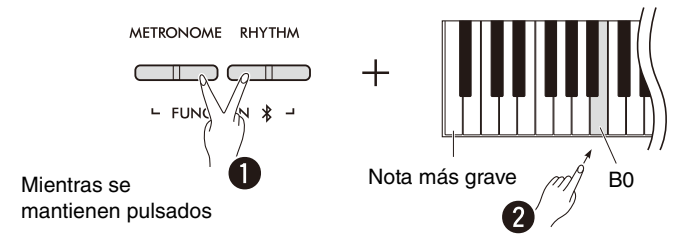

Yamaha puede actualizar periódicamente el firmware del producto sin previo aviso para mejorarlo. Consulte nuestro sitio web para obtener más información acerca de la última versión y actualizar el firmware de su instrumento.

## <span id="page-12-0"></span>Tocar con varias voces

## <span id="page-12-1"></span>Selección de una voz

Pulse uno de los botones de voz (grupo) deseados.

<span id="page-12-4"></span>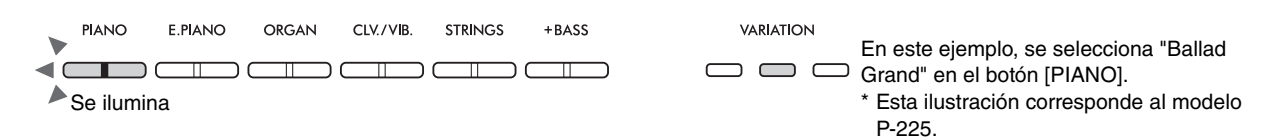

Cada vez que se pulsa el mismo botón, se enciende/apaga el indicador [VARIATION] y se selecciona una de las cuatro voces en secuencia.

#### <span id="page-12-3"></span><span id="page-12-2"></span>**Lista de voces (detallada)**

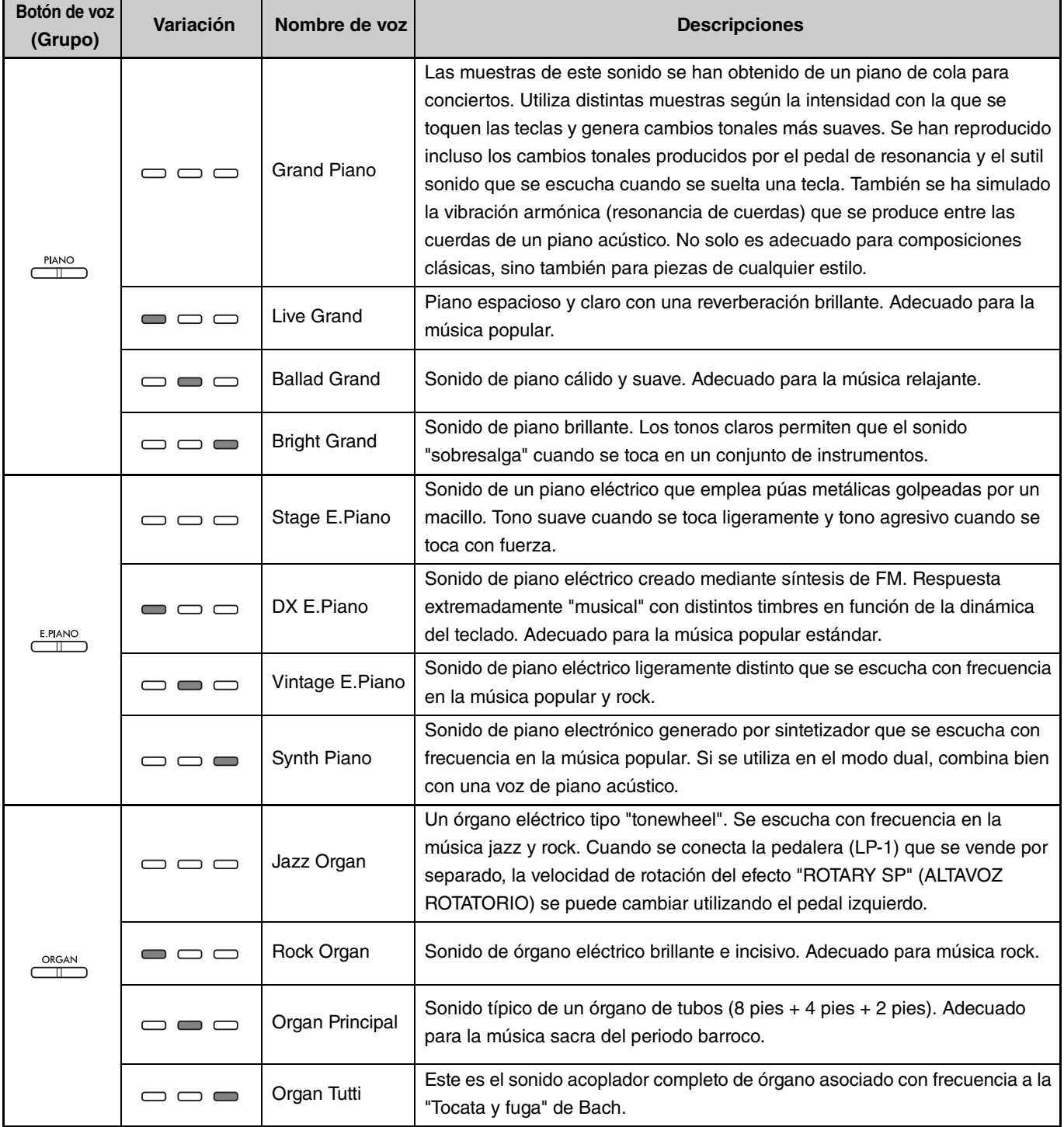

**(Ir a la página siguiente.)**

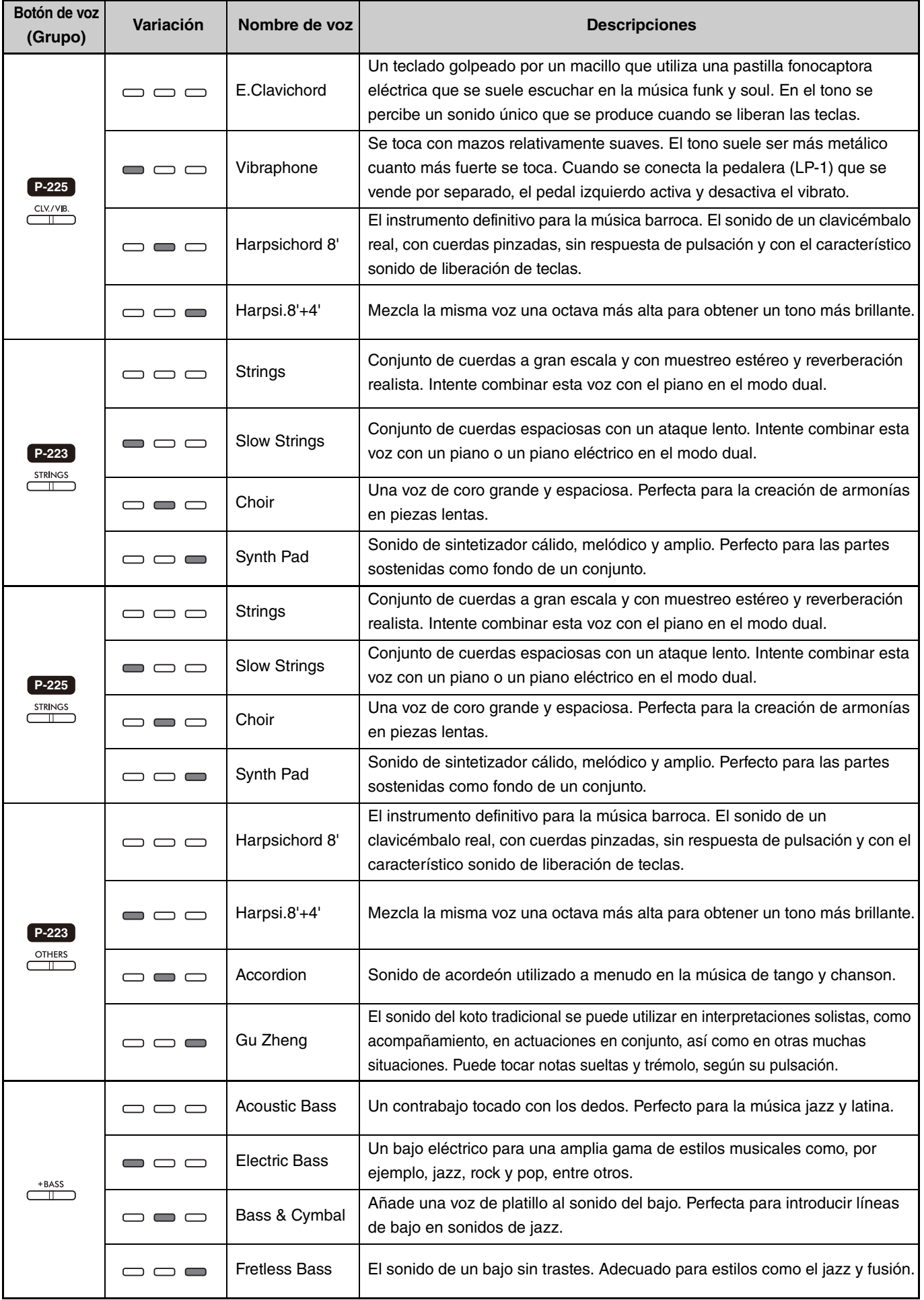

<span id="page-13-0"></span>Para obtener más información acerca de las características de cada voz, escuche las canciones de demostración de voces [\(página 20\)](#page-19-0).

### <span id="page-14-1"></span><span id="page-14-0"></span>Reproducción de dos voces distintas con la mano izquierda y la mano derecha (División)

Al pulsar el botón [+BASS], se cambia la voz de la sección izquierda (tecla F#2 y todas las teclas de la izquierda) a una de las voces de bajo. Esto le permite tocar dos voces distintas con la mano izquierda y la mano derecha (función División). La voz de bajo cambia en secuencia cada vez que se pulsa el botón [+BASS].

Seleccione primero la voz de la derecha y, a continuación, la voz de la izquierda.

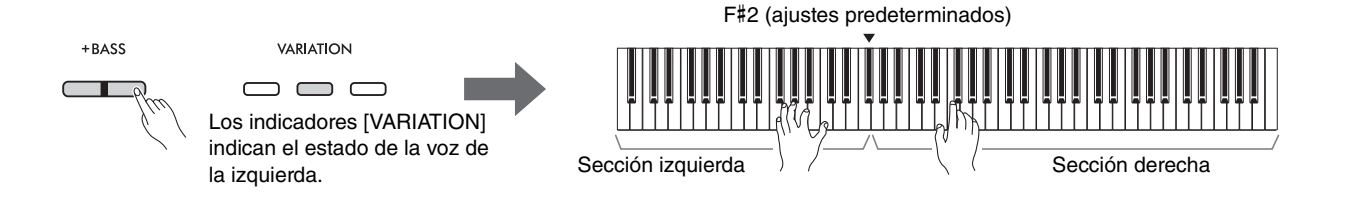

Para salir de la función División y volver a la misma voz de la izquierda y derecha, pulse cualquier botón de voz.

#### *NOTA*

• Cuando se conecta una pedalera vendida por separado, el pedal derecho no afectará a la voz de la izquierda si se selecciona una voz de bajo.

#### **Cambio de la voz de la izquierda a otra voz distinta a la voz de bajo:**

Mientras se mantiene pulsado el botón [+BASS], seleccione una voz deseada pulsando el botón de voz varias veces, según sea necesario.

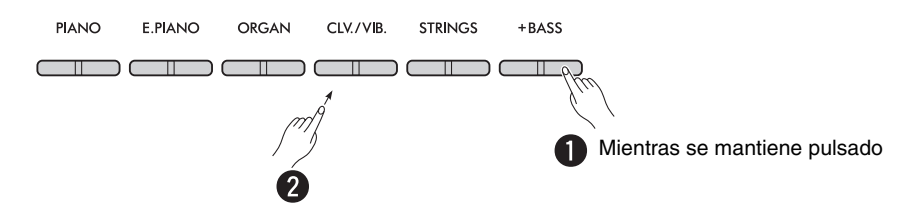

#### <span id="page-14-2"></span>**Cambio del punto de división:**

La nota más aguda de la sección izquierda se denomina "Punto de división" y se configura de forma predeterminada en F#2, aunque se puede cambiar según se desee. Mientras se mantiene pulsado el botón [+BASS], pulse la tecla deseada.

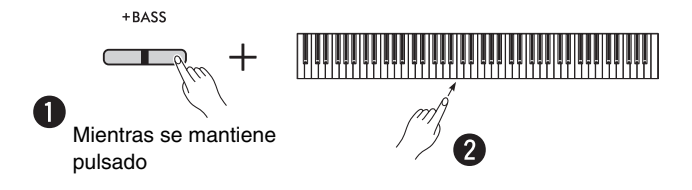

#### <span id="page-15-2"></span><span id="page-15-0"></span>**Cambio de la octava para cada voz:**

Puede cambiar el ajuste de octava de forma independiente para las voces de la izquierda y derecha.

Mientras se mantiene pulsado el botón [PIANO], pulse una de las teclas F5–B5.

**Gama de ajustes: −**2 – +2

**Ajustes predeterminados:** en función de la combinación de voces

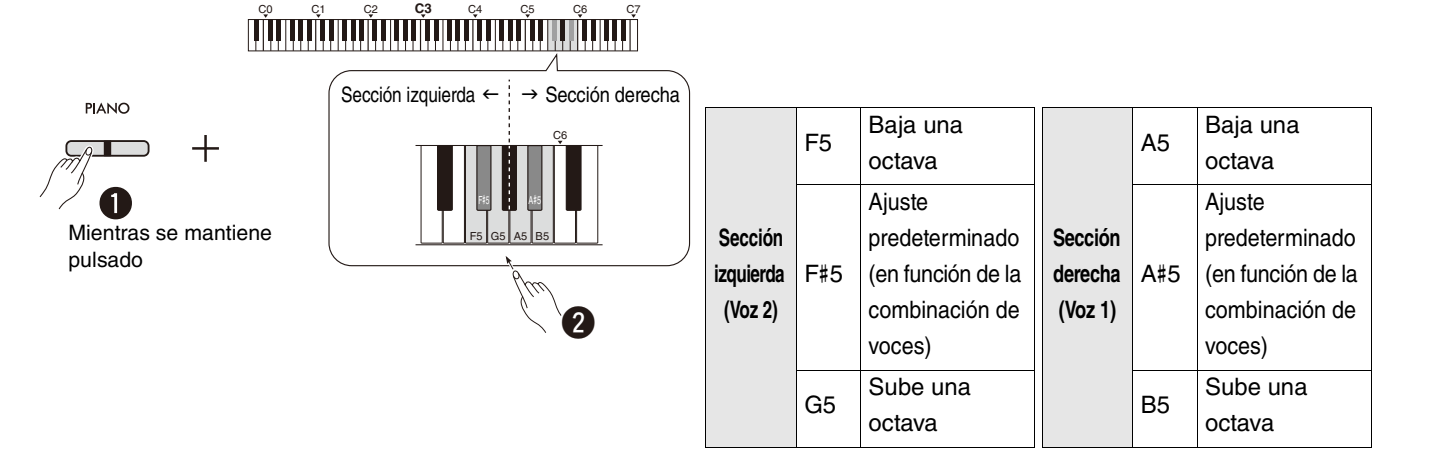

#### <span id="page-15-1"></span>**Ajuste del balance de volumen entre dos voces:**

Mientras se mantiene pulsado el botón [PIANO], pulse cualquiera de las teclas C5–D5.

**Gama de ajustes: −**6 – 0 – +6 **Ajuste predeterminado:** 0

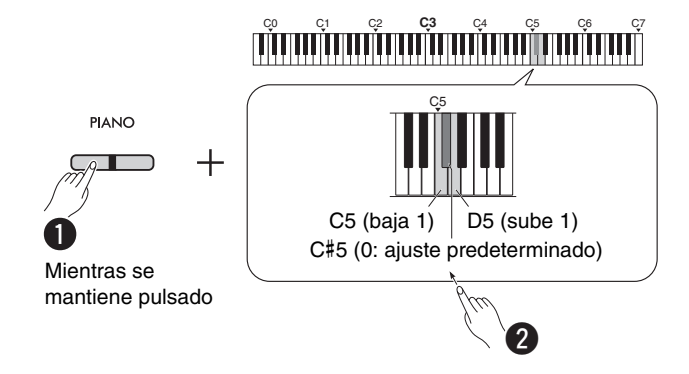

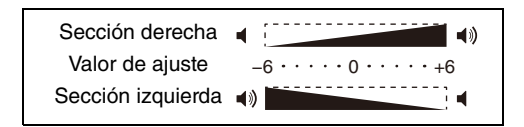

Los ajustes positivos permiten que la voz de la derecha suene más fuerte, mientras que los ajustes negativos permiten que la voz izquierda suene más fuerte.

### <span id="page-16-2"></span><span id="page-16-0"></span>Superposición de dos voces en distintos grupos de voces (Dual)

En primer lugar, seleccione dos voces deseadas de distintos grupos de voces y, a continuación, pulse esos botones de voz simultáneamente para activar la función Dual.

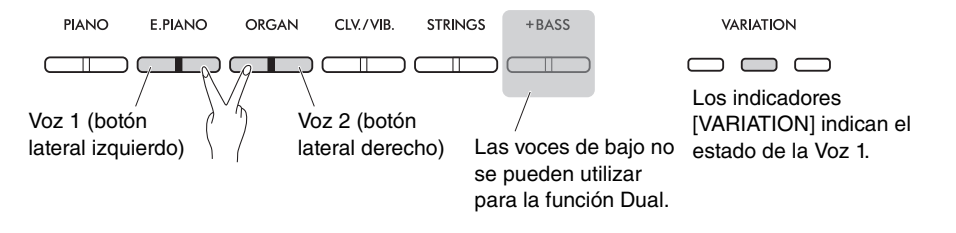

#### *NOTA*

- No se pueden superponer dos voces que pertenecen al mismo botón.
- La función Dual no se puede utilizar mientras la función Dúo ([página 18\)](#page-17-0) esté activada.

Para salir de la función Dual, pulse cualquier botón de voz.

#### <span id="page-16-3"></span>**Cambio de la octava para cada voz:**

Puede cambiar el ajuste de octava de forma independiente para Voz 1 y Voz 2. Mientras se mantiene pulsado el botón [PIANO], pulse cualquiera de las teclas F5–B5.

#### **Gama de ajustes: −**2 – +2

**Ajustes predeterminados:** en función de la combinación de voces

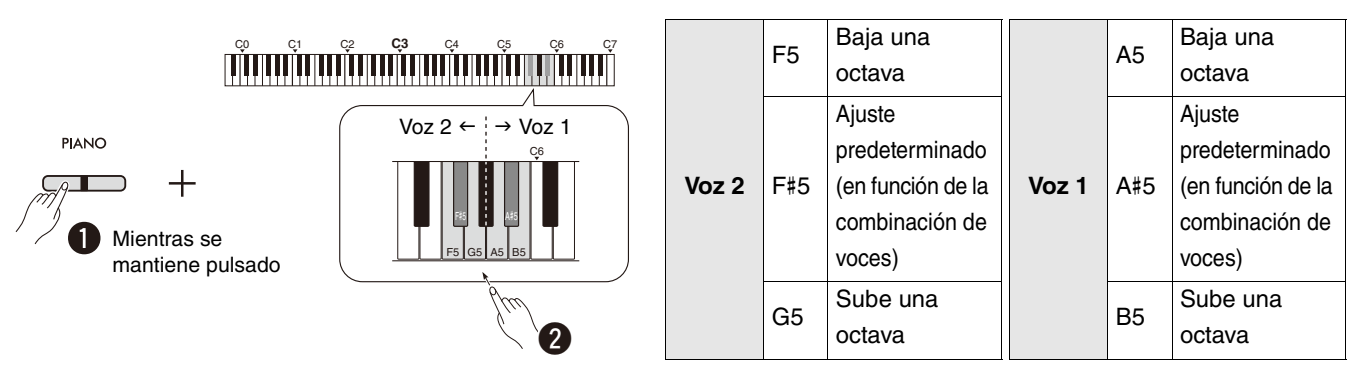

#### <span id="page-16-1"></span>**Ajuste del balance de volumen entre dos voces:**

Mientras se mantiene pulsado el botón [PIANO], pulse cualquiera de las teclas C5–D5.

**Gama de ajustes: −**6 – 0 – +6 **Ajuste predeterminado:** 0

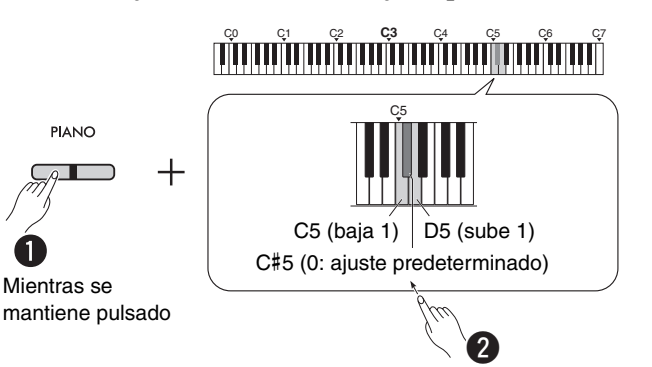

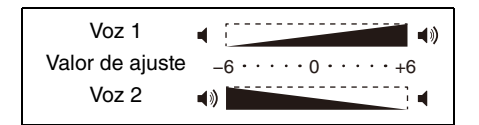

Los ajustes positivos permiten que Voz 1 suene más fuerte, mientras que los ajustes negativos permiten que Voz 2 suene más fuerte.

## <span id="page-17-1"></span><span id="page-17-0"></span>Reproducción a dúo

Esta función divide el área del teclado en dos secciones (lado izquierdo y lado derecho) y permite que dos intérpretes distintos toquen el área respectiva del teclado con la misma voz y en la misma octava.

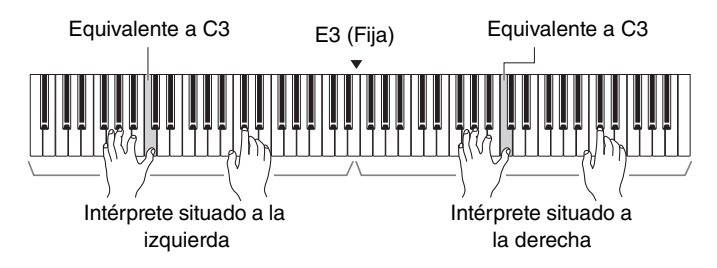

Para activar/desactivar la función Dúo, mantenga pulsado el botón [PIANO] y pulse simultáneamente los botones [−] y [+].

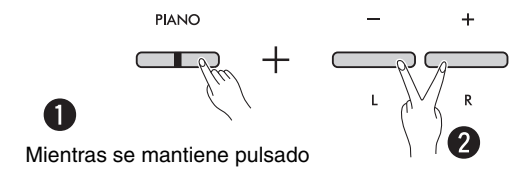

#### *NOTA*

- Las voces de bajo no se pueden utilizar para la función Dúo.
- El punto de división de la función Dúo no se puede cambiar desde E3.
- Cuando el tipo Dúo [\(página 19](#page-18-0)) se configura en "Independiente", la profundidad de reverberación [\(página 35](#page-34-1)) se configura en 0 y se desactiva el optimizador estereofónico [\(página 41](#page-40-2)).
- Cuando Dúo está activado, se desactiva la función VRM Lite [\(página 34](#page-33-0)).

#### <span id="page-17-2"></span>**Cambio de la octava de cada área de teclado:**

Puede cambiar el ajuste de octava de forma independiente para las zonas de los intérpretes situados a izquierda y derecha.

Mientras se mantiene pulsado el botón [PIANO], pulse cualquiera de las teclas F5–B5.

**Gama de ajustes: −**2 – +2 **Ajuste predeterminado :** En función de la combinación de voces

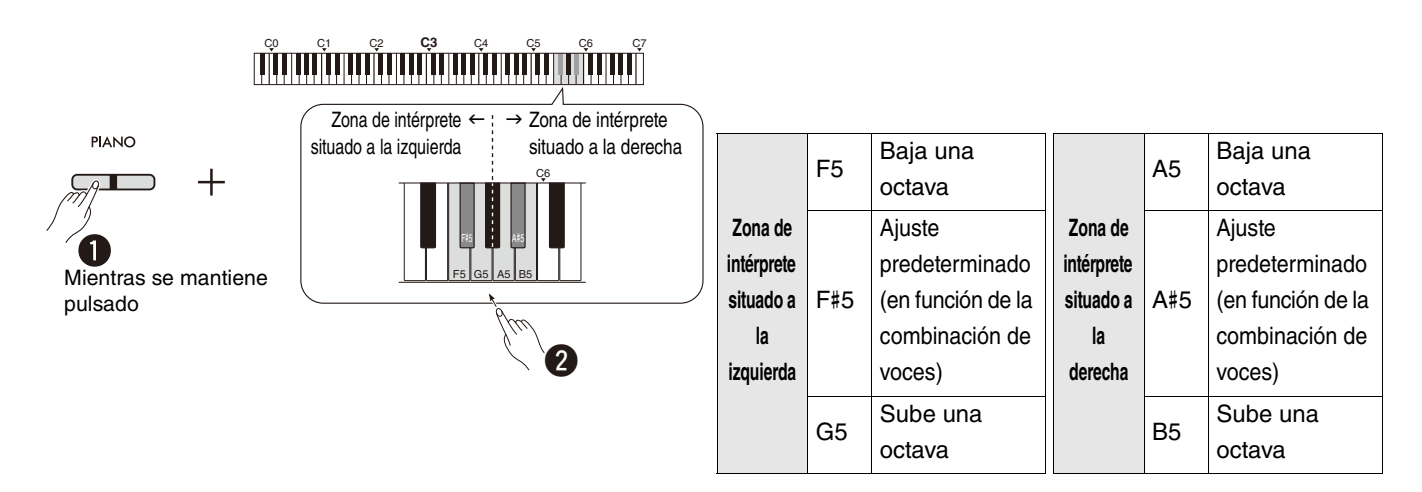

#### <span id="page-18-2"></span><span id="page-18-1"></span>**Ajuste del balance de volumen entre dos voces:**

Mientras se mantiene pulsado [PIANO], pulse cualquiera de las teclas C5–D5.

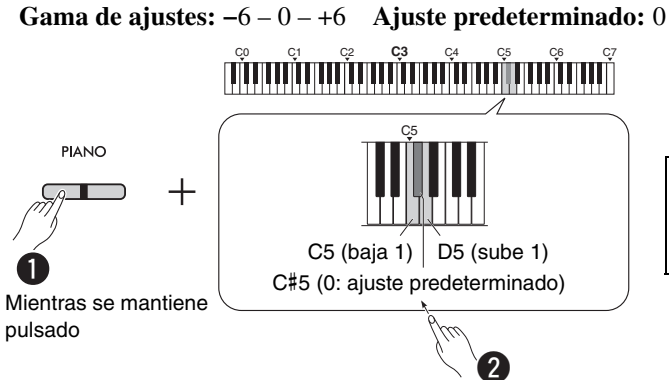

<span id="page-18-4"></span>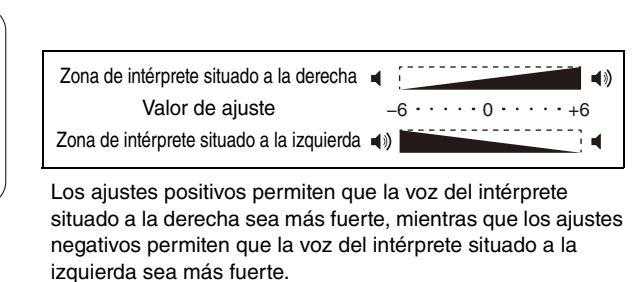

#### **Configuración del ajuste del altavoz cuando Dúo está activado (Tipo Dúo):**

Siempre que se active Dúo de forma predeterminada, el sonido del teclado generado por el intérprete situado a la izquierda se escuchará por el altavoz izquierdo, mientras que el sonido del teclado generado por el intérprete situado a la derecha se escuchará por el altavoz derecho.

Este ajuste se puede cambiar manteniendo pulsado el botón [PIANO] y pulsando la tecla F4 (Balanceado) o F#4 (Independiente).

**Ajuste predeterminado:** Independiente

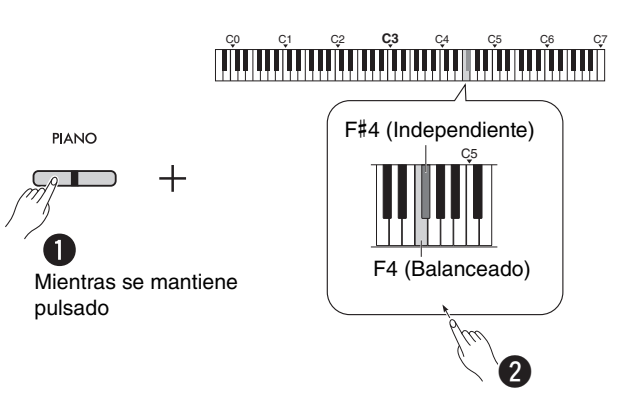

#### <span id="page-18-3"></span><span id="page-18-0"></span>**Lista de tipo Dúo**

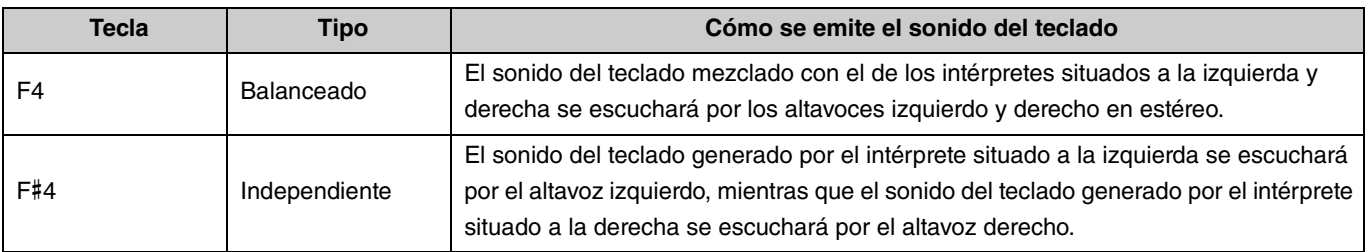

### <span id="page-19-0"></span>Presentación de las voces con las canciones de demostración de voces

Al pulsar el botón [DEMO/SONG], se inicia la reproducción de todas las canciones de demostración a partir de la voz Grand Piano [\(página 13](#page-12-1)) en secuencia.

<span id="page-19-3"></span><span id="page-19-1"></span>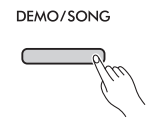

Para escuchar la canción de demostración de voces deseada, mantenga pulsado simultáneamente el botón [DEMO/SONG] y seleccione la voz deseada [\(página 13\)](#page-12-1).

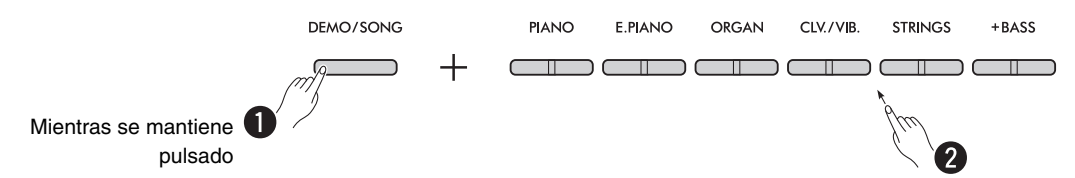

Consulte la [página 24](#page-23-0) para cambiar la canción de demostración durante la reproducción o ajustar el tempo.

Para detener la reproducción, pulse el botón [DEMO/SONG] o el botón [ $\blacktriangleright$ / $\blacksquare$ ] (reproducir/parar).

Se incluyen canciones especiales de demostración independientes para todas las voces del instrumento, excepto para Electric Bass, Bass & Cymbal y Fretless Bass ([página 14](#page-13-0)). Los ejemplos de demostración que se indican a continuación son breves extractos de las composiciones originales. El resto de canciones son originales (©Yamaha Corporation).

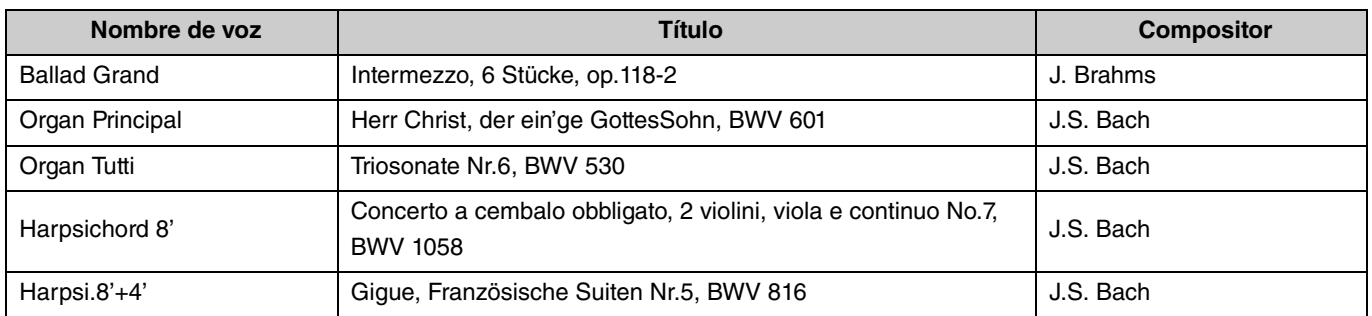

#### <span id="page-19-2"></span>**Lista de canciones de demostración**

## <span id="page-20-2"></span><span id="page-20-0"></span>Empleo del metrónomo

El metrónomo resulta práctico para ensayar con un tempo preciso.

<span id="page-20-3"></span><span id="page-20-1"></span>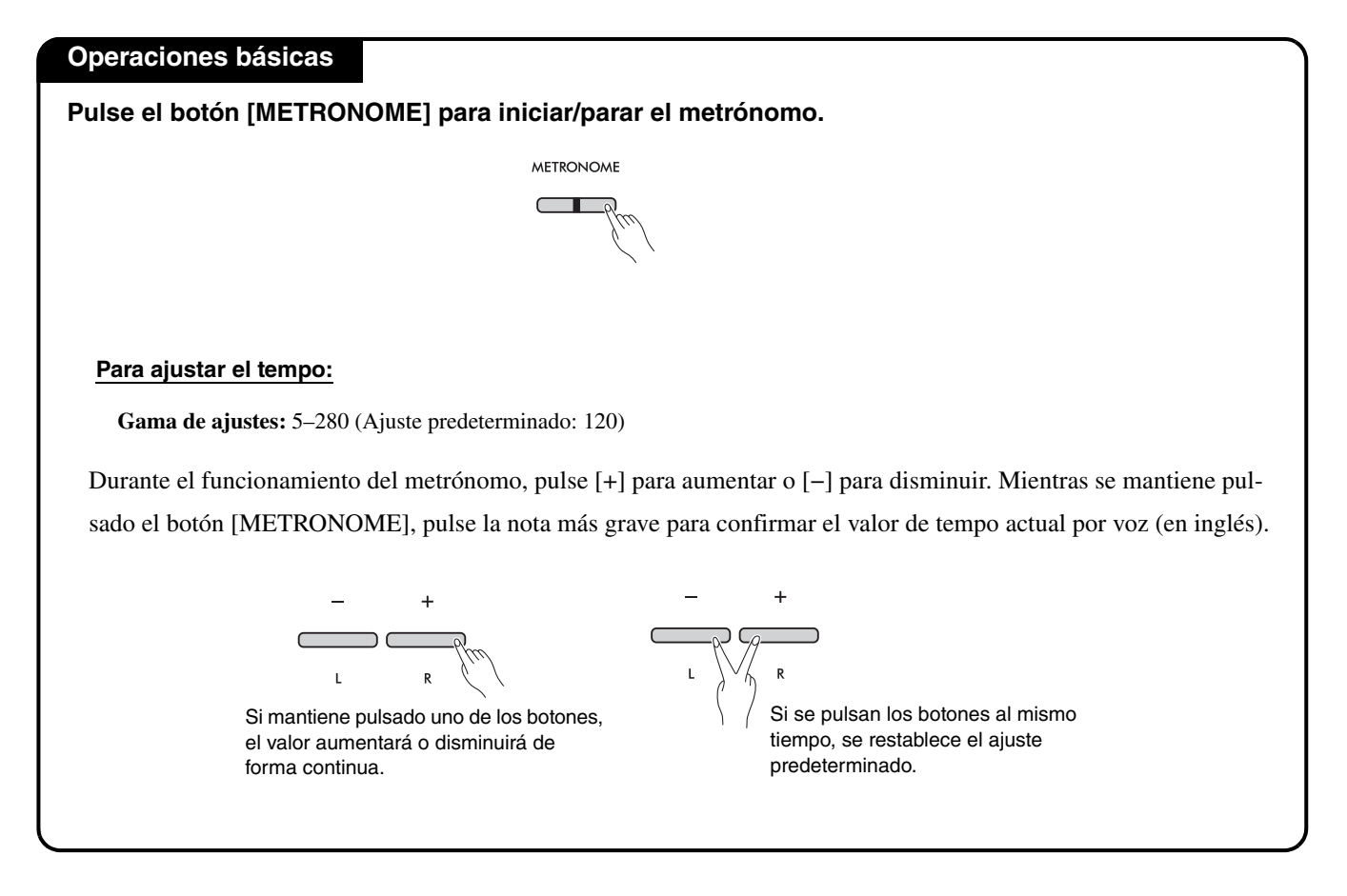

<span id="page-21-0"></span>Para definir varios ajustes del metrónomo, mantenga pulsado el botón [METRONOME] y pulse simultáneamente la tecla correspondiente.

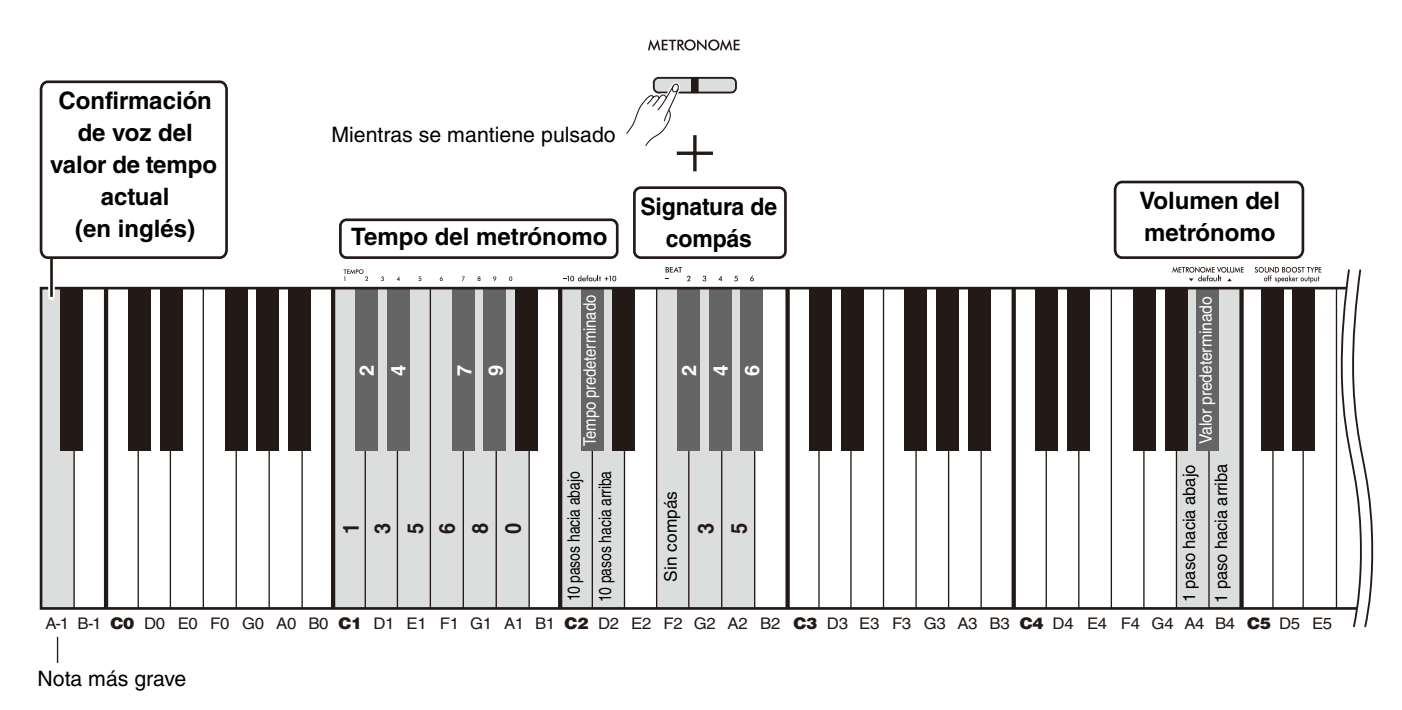

<span id="page-21-3"></span><span id="page-21-2"></span><span id="page-21-1"></span>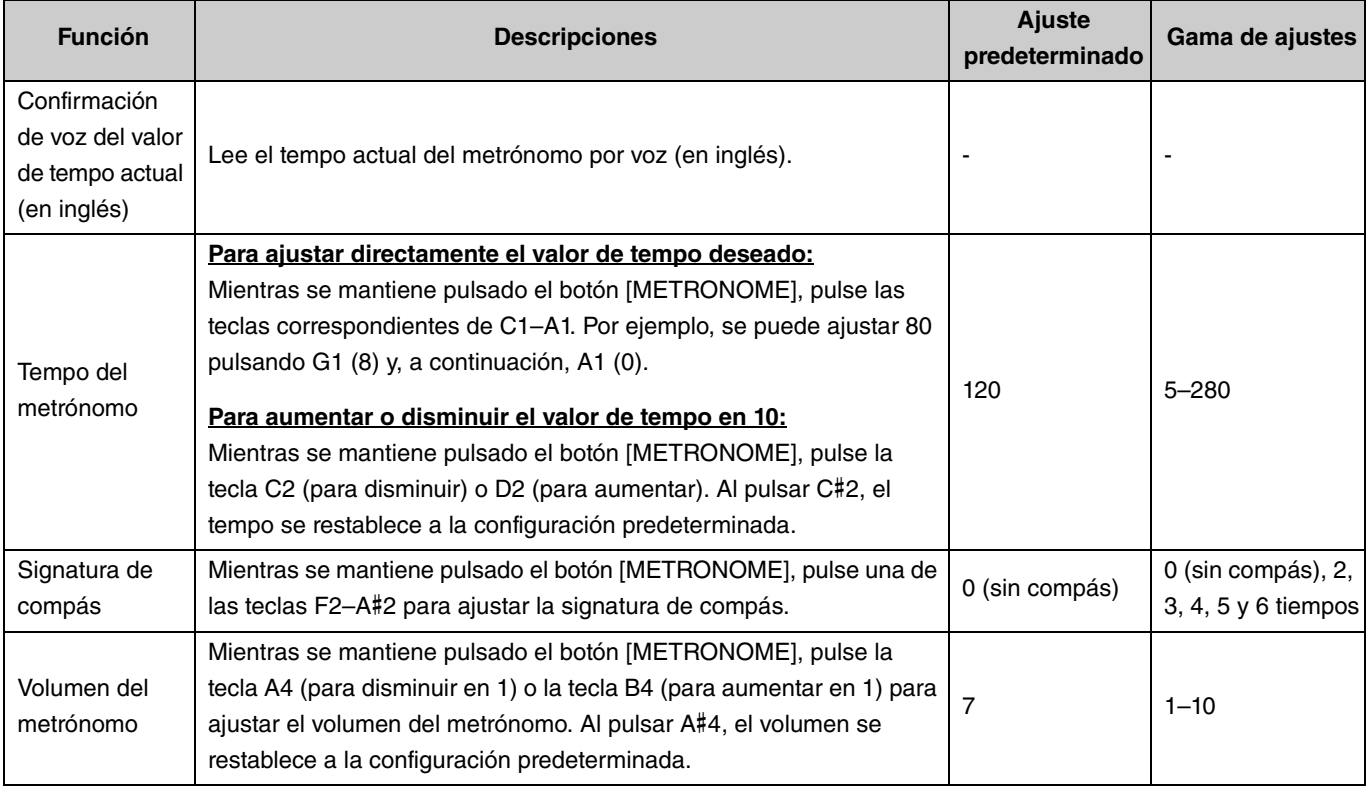

## <span id="page-22-5"></span><span id="page-22-4"></span><span id="page-22-0"></span>Reproducir canciones

Este instrumento contiene 50 canciones de piano predefinidas. Seleccione y reproduzca una de las canciones de la siguiente lista.

#### <span id="page-22-1"></span>**Operaciones básicas**

1. **Mientras mantiene pulsado el botón [DEMO/SONG], pulse la tecla correspondiente a la canción predefinida deseada entre C2–C**#**6 (consulte la siguiente ilustración) para iniciar la reproducción.** Las canciones predefinidas se reproducirán en secuencia de forma continua, empezando por la canción seleccionada.

2. **Pulse el botón [DEMO/SONG] o el botón [**>**/] (reproducir/parar) para detener la reproducción.**

<span id="page-22-6"></span>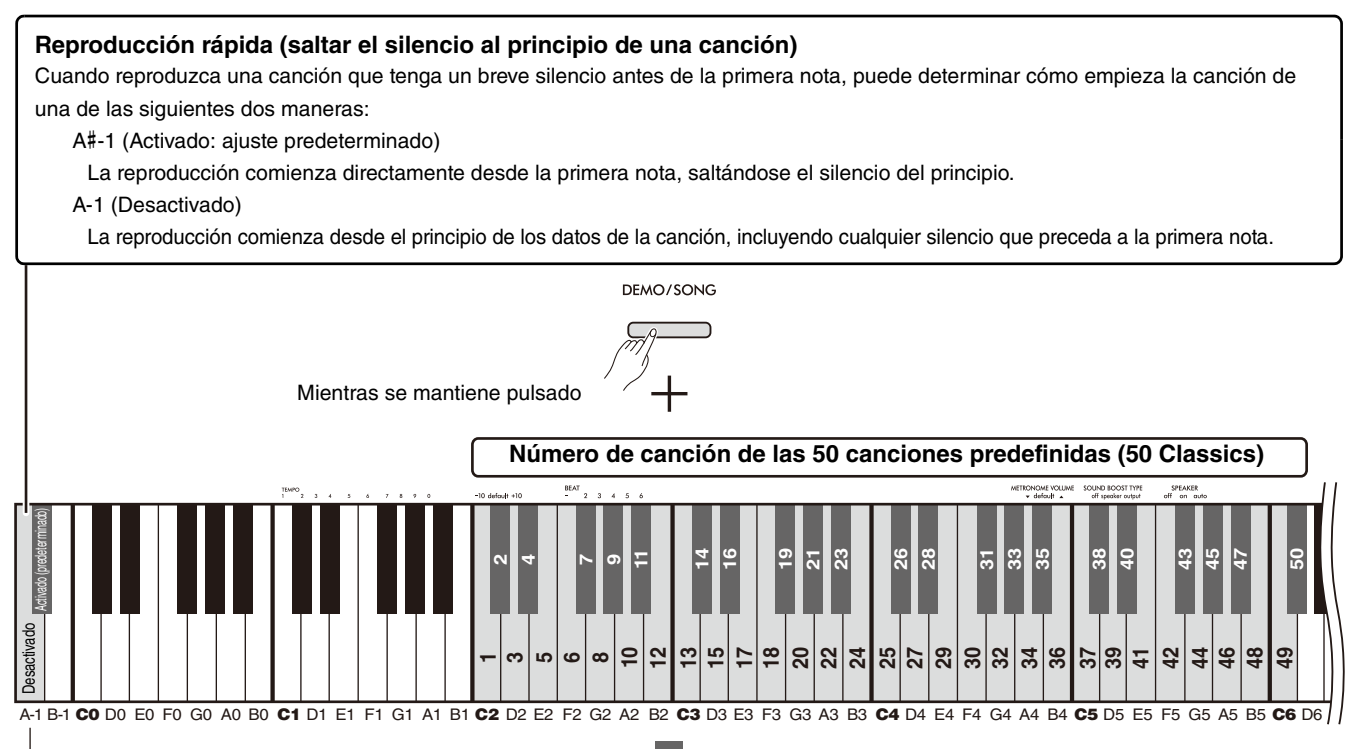

Nota más grave

<span id="page-22-3"></span><span id="page-22-2"></span>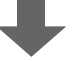

#### **Número/nombre de canción de las 50 canciones predefinidas (50 Classics)**

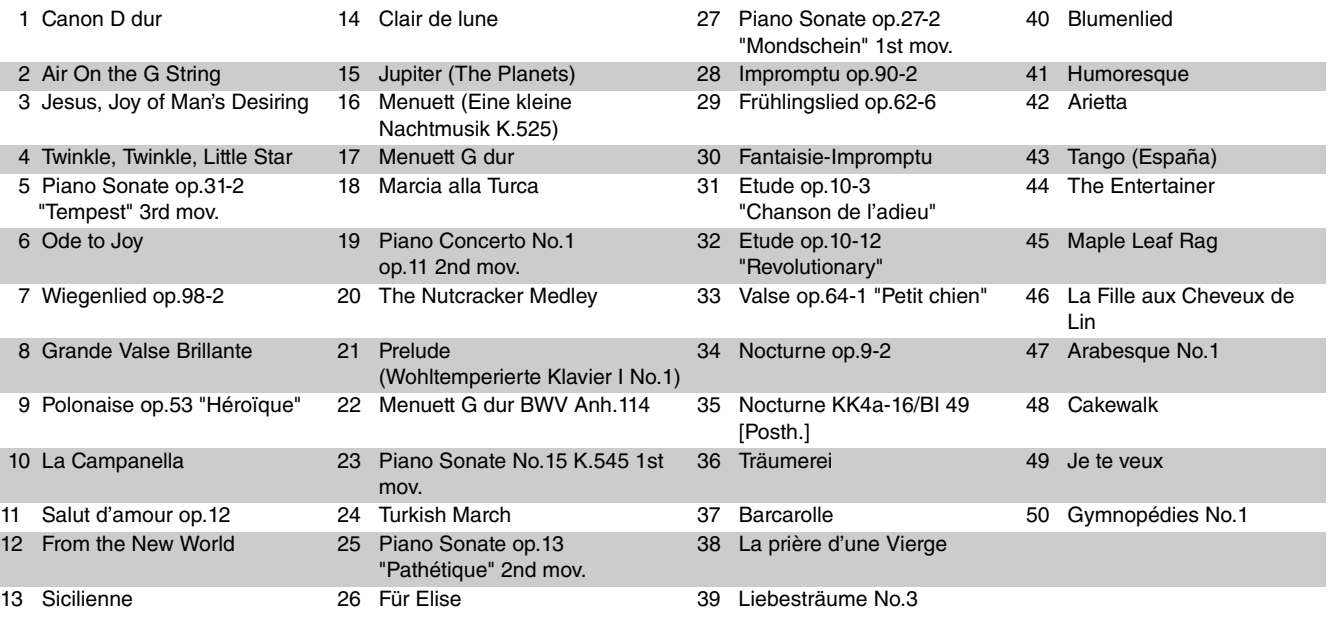

#### <span id="page-23-2"></span>**Reproducción repetida de la canción seleccionada:**

Mientras se mantiene pulsado el botón [DEMO/SONG], pulse la tecla correspondiente a la canción deseada durante más de un segundo. Tenga en cuenta que la reproducción repetida no se aplicará en las canciones de demostración de voces [\(página 20](#page-19-0)) ni en las canciones de usuario [\(página 36](#page-35-0)).

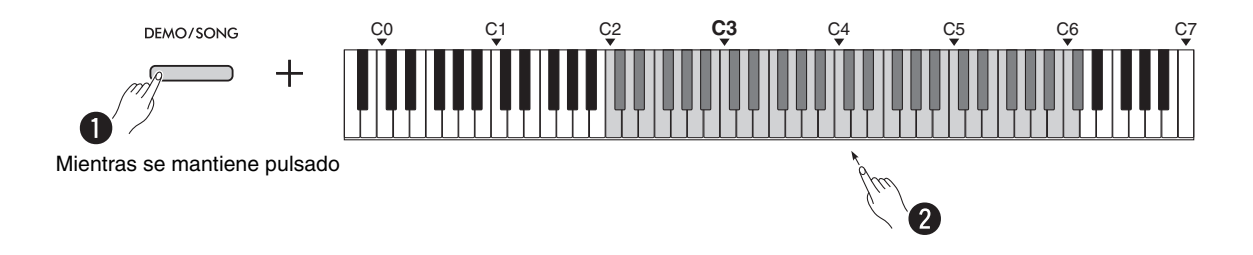

#### <span id="page-23-0"></span>**Cambio de la canción durante la reproducción:**

Pulse el botón [−] o [+] mientras se reproduce una canción seleccionada.

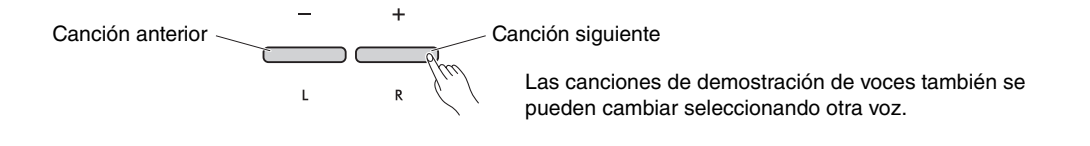

## <span id="page-23-1"></span>**Ajuste del tempo de reproducción:**

Mientras se mantiene pulsado el botón [METRONOME], pulse el botón [−] o [+].

<span id="page-23-3"></span>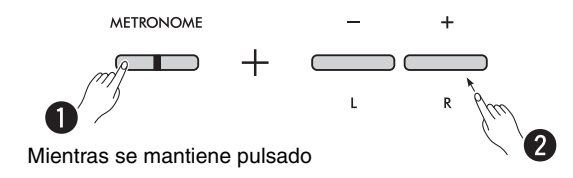

### **Inicio de la reproducción desde el principio de la canción actual durante la reproducción:**

Durante la reproducción de una canción, al pulsar simultáneamente los botones [−] y [+], se reproduce la canción actual desde el principio.

$$
\begin{array}{c}\n- \\
\hline\n\end{array}
$$

## <span id="page-24-2"></span><span id="page-24-1"></span><span id="page-24-0"></span>Reproducción de una canción silenciando la parte derecha o izquierda

Al silenciar la parte derecha (R) o la parte izquierda (L) de una canción, puede practicar la parte silenciada mientras escucha la otra parte. Para silenciar cualquiera de las partes, mantenga pulsado simultáneamente el botón [ $\blacktriangleright$ / $\blacksquare$ ] (reproducir/parar) y pulse el botón [R] o [L] que desee silenciar durante la reproducción de la canción.

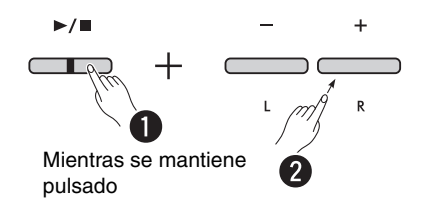

*NOTA*

• No se puede silenciar la parte de ritmo de una canción de usuario.

## <span id="page-25-1"></span><span id="page-25-0"></span>Añadir acompañamiento a la interpretación (ritmo)

Este instrumento dispone de una potente función de ritmo que consta de patrones de acompañamiento de batería y bajo ([página 27\)](#page-26-0), lo que le permite tocar al mismo tiempo con sus pistas de acompañamiento rítmicas favoritas.

<span id="page-25-2"></span>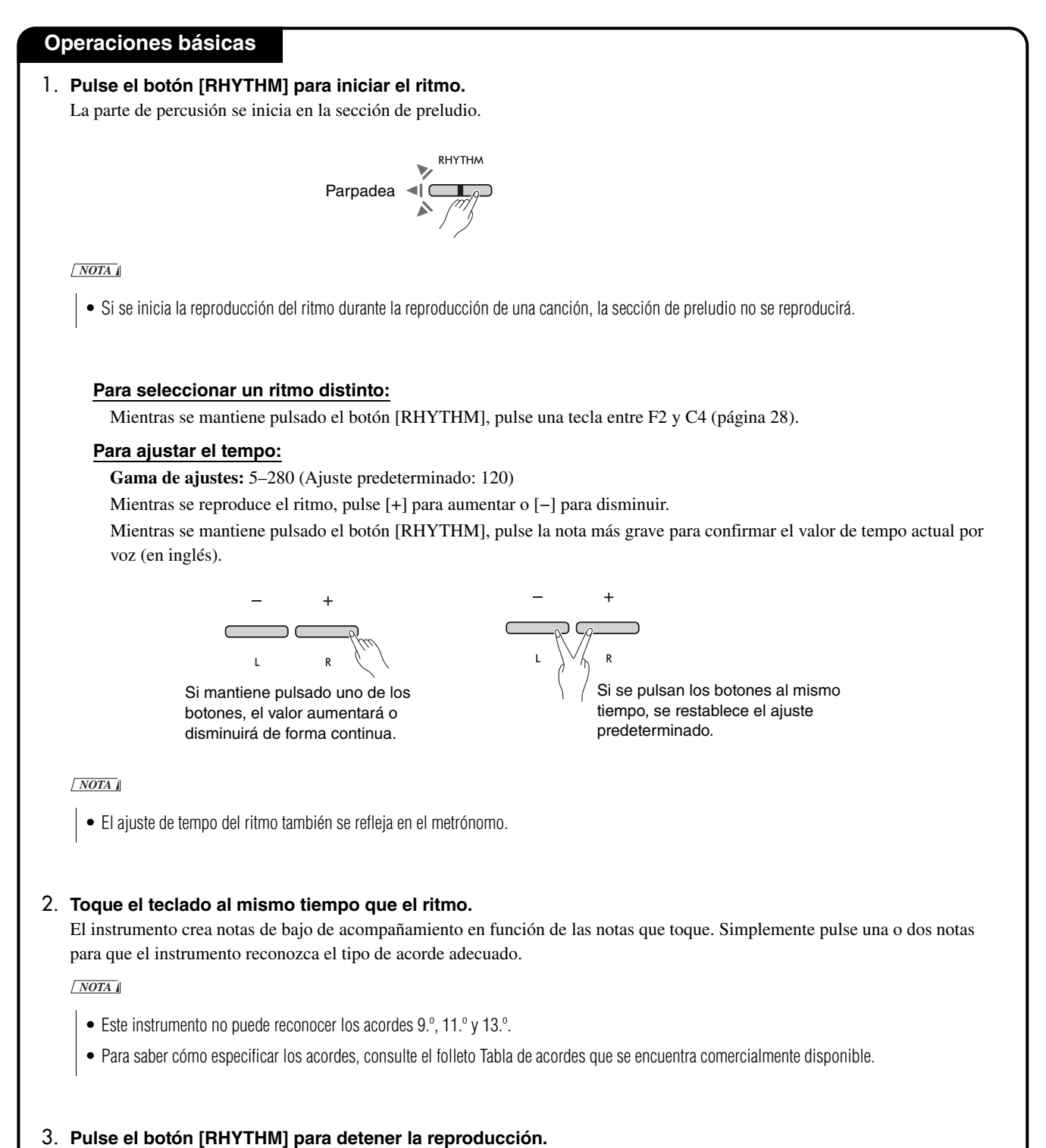

#### <span id="page-26-1"></span><span id="page-26-0"></span>**Lista de ritmos**

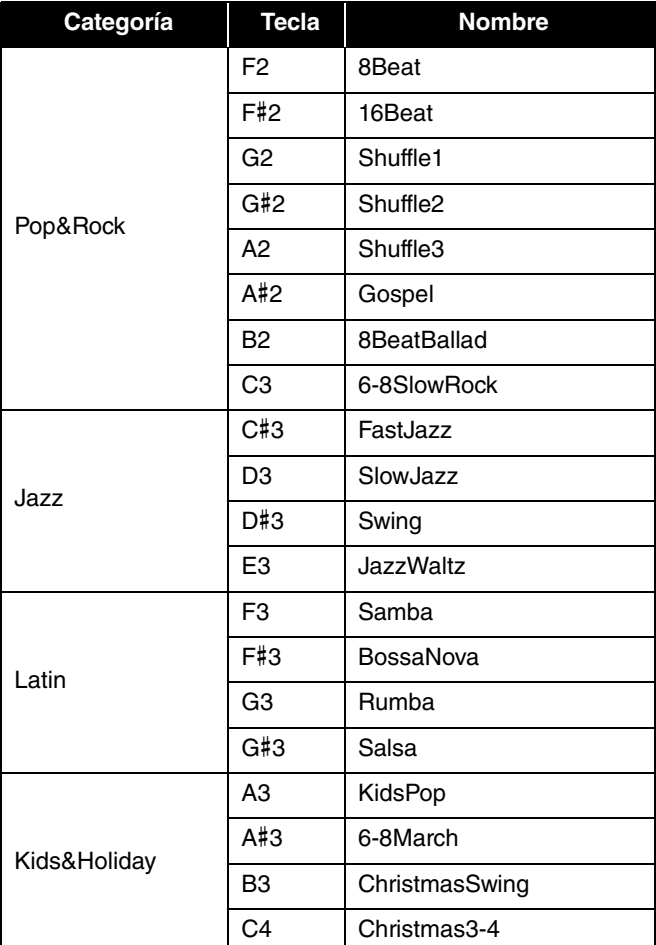

<span id="page-27-0"></span>Para definir varios ajustes del ritmo, mantenga pulsado el botón [RHYTHM] y pulse simultáneamente la tecla correspondiente.

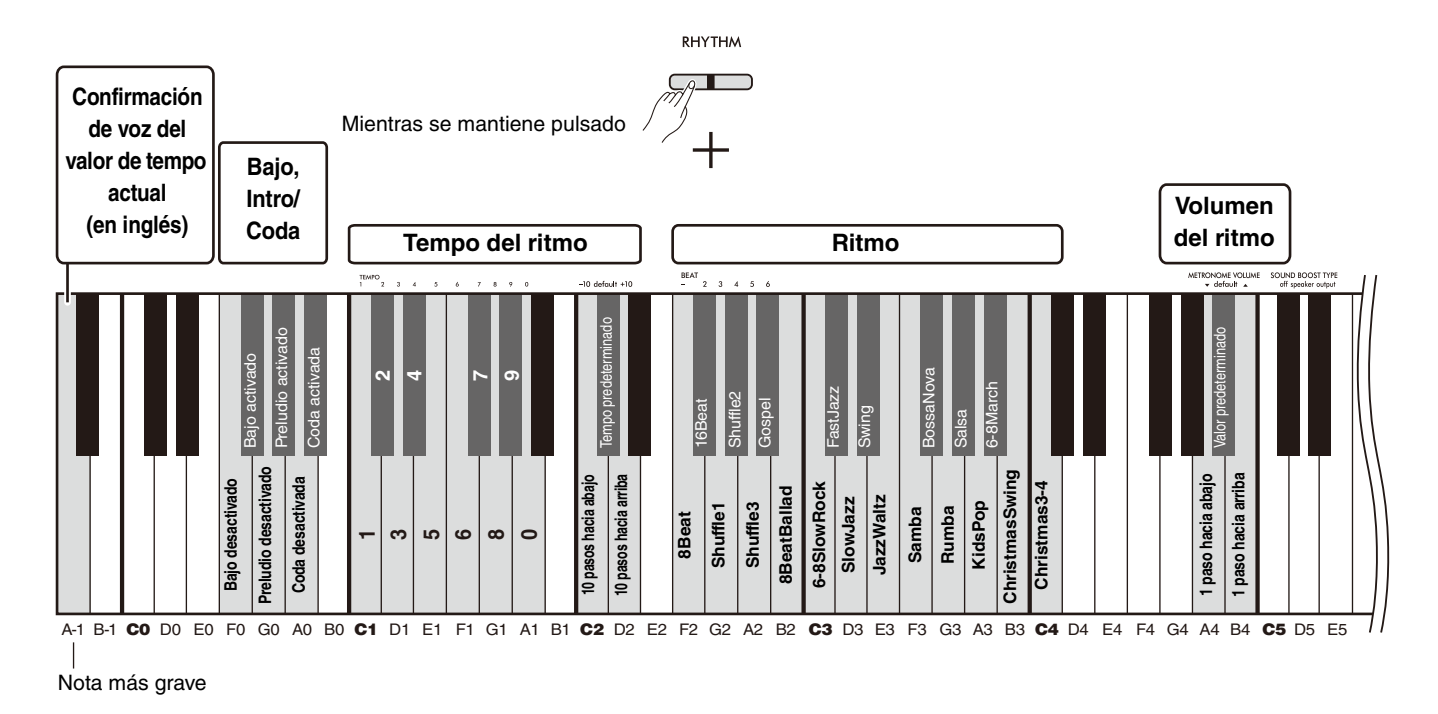

<span id="page-27-6"></span><span id="page-27-5"></span><span id="page-27-4"></span><span id="page-27-3"></span><span id="page-27-2"></span><span id="page-27-1"></span>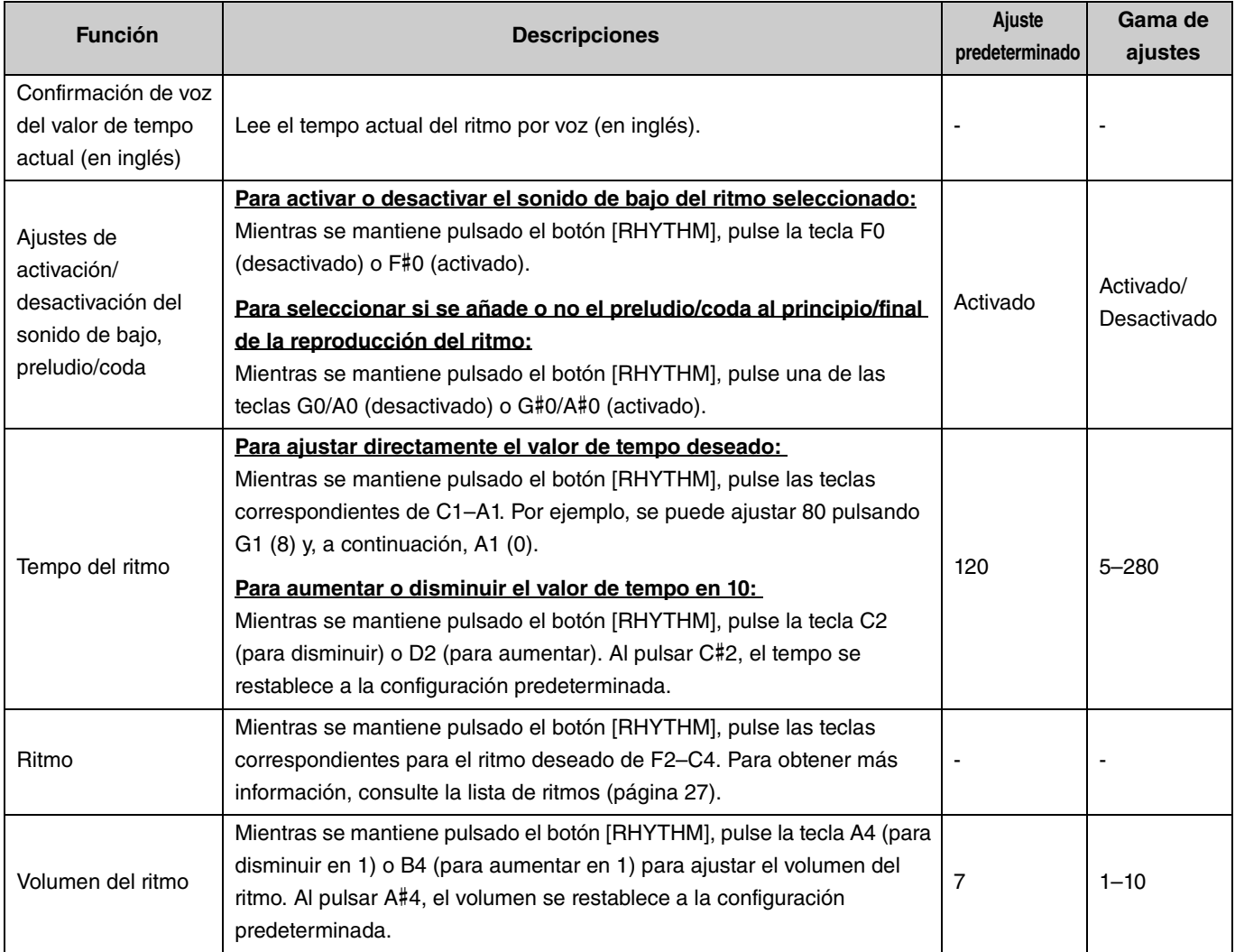

## <span id="page-28-0"></span>Ajustes de interpretación útiles

Este instrumento cuenta también con las siguientes funciones útiles para su interpretación.

#### <span id="page-28-3"></span><span id="page-28-1"></span>Sound Boost

Esta función realza el sonido general y hace que tanto los tonos débiles como los fuertes suenen con mayor claridad. Seleccione el ajuste deseado entre "speaker" (altavoz), "output" (salida) y "off" (desactivado), en función de la situación de su interpretación.

Mientras se mantienen pulsados los botones [METRONOME] y [RHYTHM], pulse una de las teclas C#5–D#5.

#### **Ajuste predeterminado:** off (desactivado)

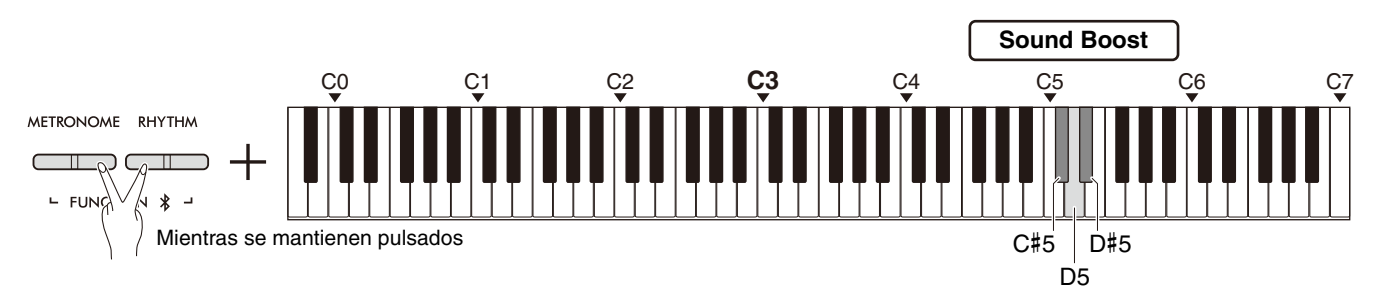

#### <span id="page-28-2"></span>**Lista de tipo Sound Boost**

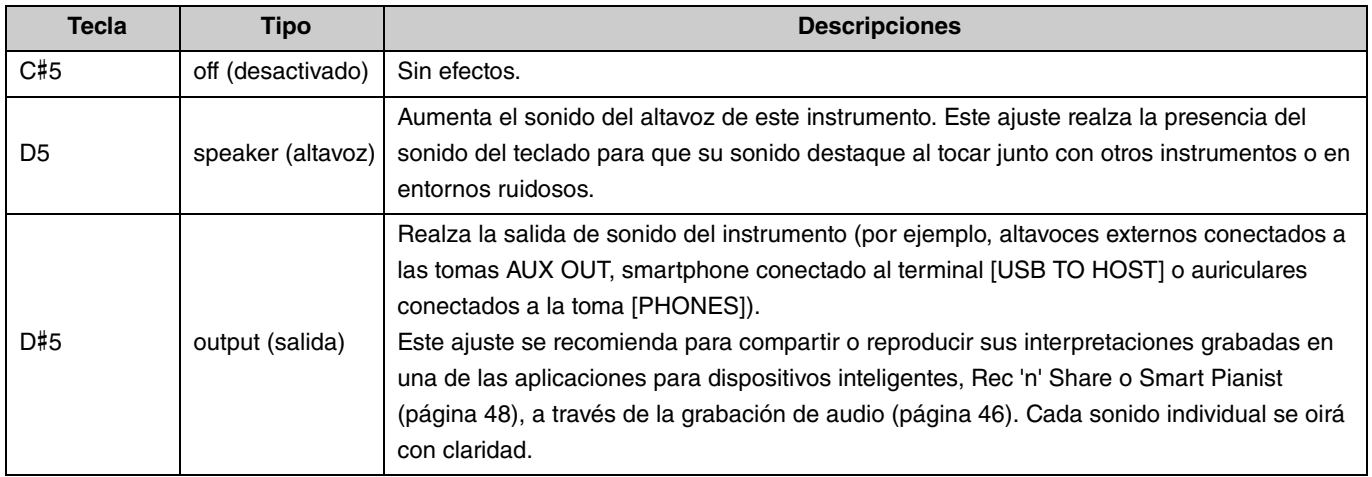

## <span id="page-29-1"></span><span id="page-29-0"></span>**Transposición**

Es posible cambiar o transponer el tono de todo el teclado subiéndolo o bajándolo en intervalos de semitonos. Ello le permite adaptar fácilmente el tono del teclado al registro de otros instrumentos. Por ejemplo, si introduce un ajuste de transposición de "+5", se producirá el tono de una F al tocar una tecla C.

Mientras se mantienen pulsados los botones [METRONOME] y [RHYTHM], pulse una de las teclas F#2–F#3.

**Gama de ajustes:**  $-6$  (F#2) – 0 (C3) –  $+6$  (F#3)

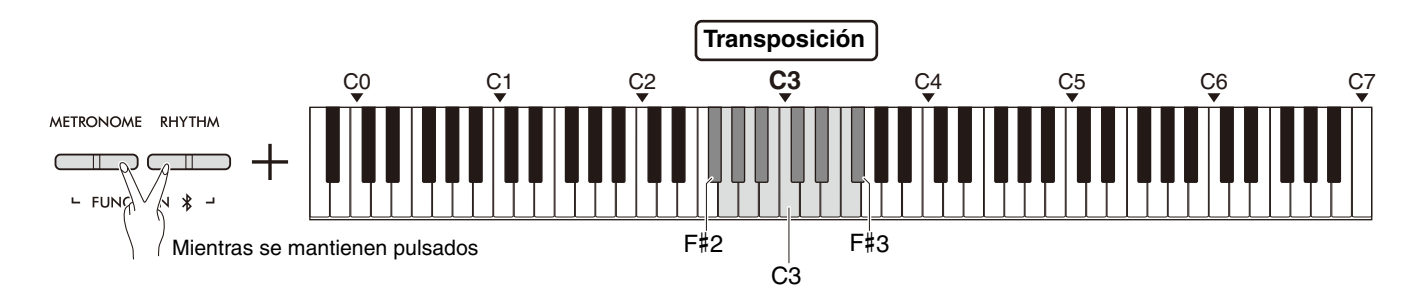

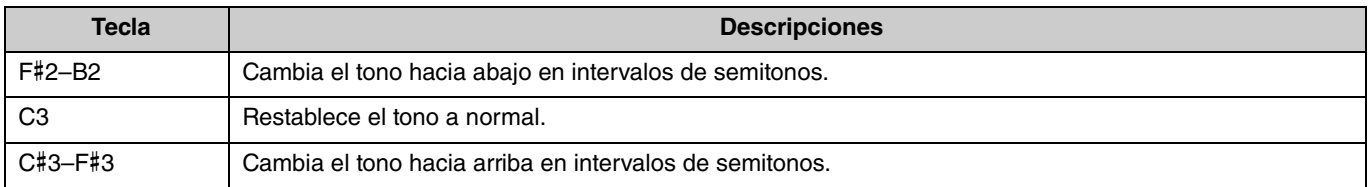

## <span id="page-30-2"></span><span id="page-30-0"></span>Afinación

Puede afinar con precisión el tono de todo el instrumento. Esto resulta extremadamente útil cuando se toca el piano digital junto con otros instrumentos.

#### **Ajuste predeterminado:** 440,0 Hz

**Gama de ajustes:** 414,8 Hz–440,0 Hz–466,8 Hz

#### <span id="page-30-1"></span>**Ajuste del valor de la afinación directamente en 440,0 Hz o 442,0 Hz:**

Mientras se mantienen pulsados los botones [METRONOME] y [RHYTHM], pulse la tecla C1 o C#1.

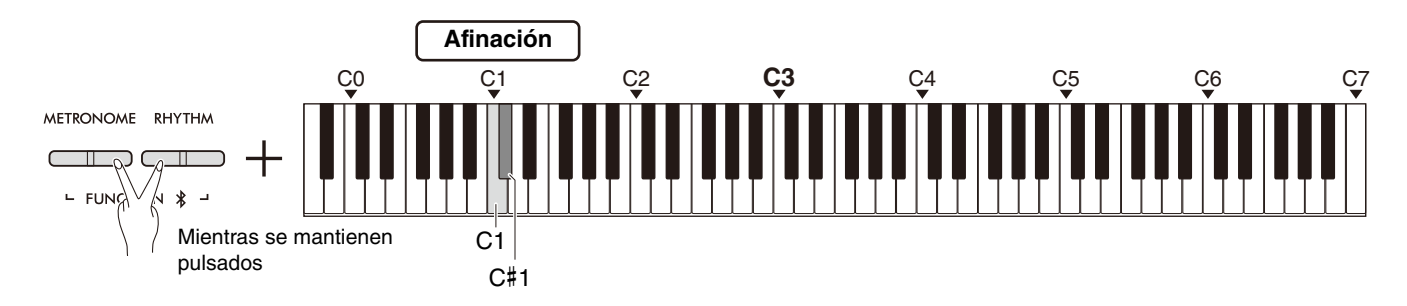

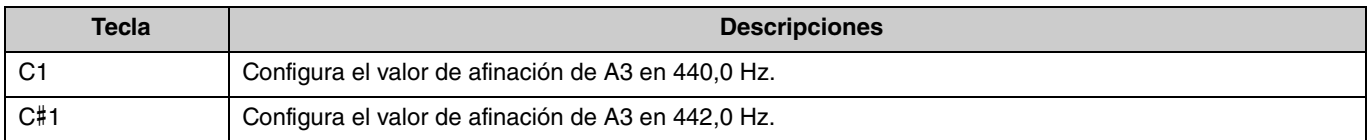

#### **Para configurar el valor de afinación en un valor distinto a 440,0 Hz o 442,0 Hz:**

Mientras se mantienen pulsados los botones [METRONOME] y [RHYTHM], pulse los botones [−] o [+] para disminuir o aumentar el valor en 0,2 Hz. Si se pulsan simultáneamente los botones [−] y [+], se restablecerá el valor predeterminado (440,0 Hz).

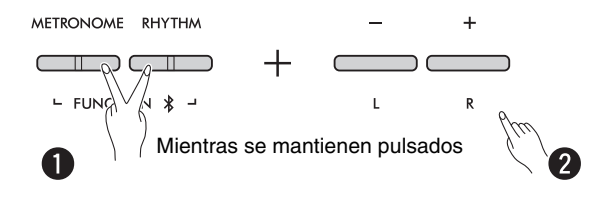

## <span id="page-31-1"></span><span id="page-31-0"></span>Wall EQ

Esta función mantendrá un sonido definido aunque el instrumento esté situado cerca de una pared.

Mientras se mantienen pulsados los botones [METRONOME] y [RHYTHM], pulse la tecla D6 o D#6.

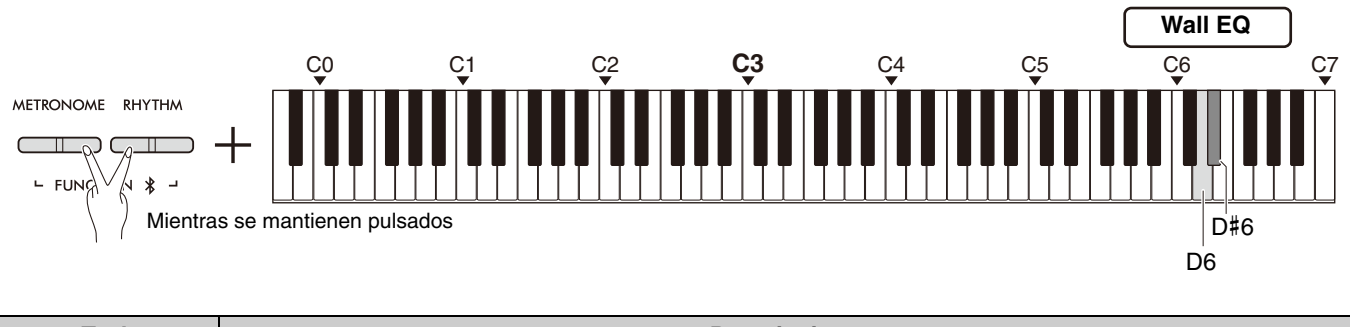

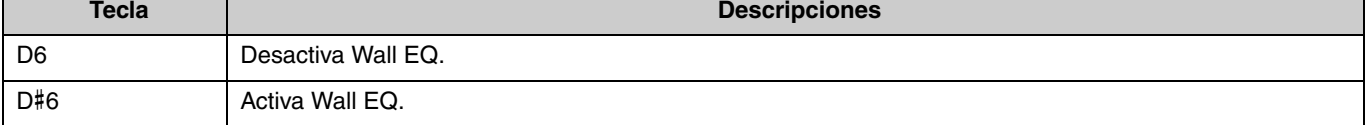

## <span id="page-32-2"></span><span id="page-32-0"></span>Sensibilidad de la pulsación

Cuando toca con una voz (exceptuando el órgano o el clavicordio), puede especificar el grado de sensibilidad de la pulsación (cómo responde el sonido a la intensidad con que se tocan las teclas). Se pueden seleccionar cuatro tipos de sensibilidad de la pulsación: Soft (Suave), Medium (Media), Hard (Fuerte) y Fixed (Fija).

Mientras se mantiene pulsado el botón [PIANO], pulse una de las teclas C6–D#6.

#### **Ajuste predeterminado:** Medium (Media)

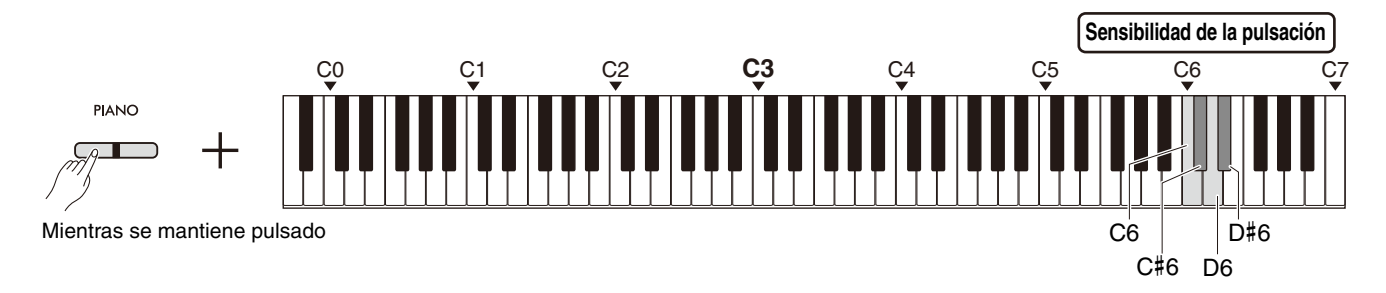

#### <span id="page-32-1"></span>**Lista de sensibilidad de la pulsación**

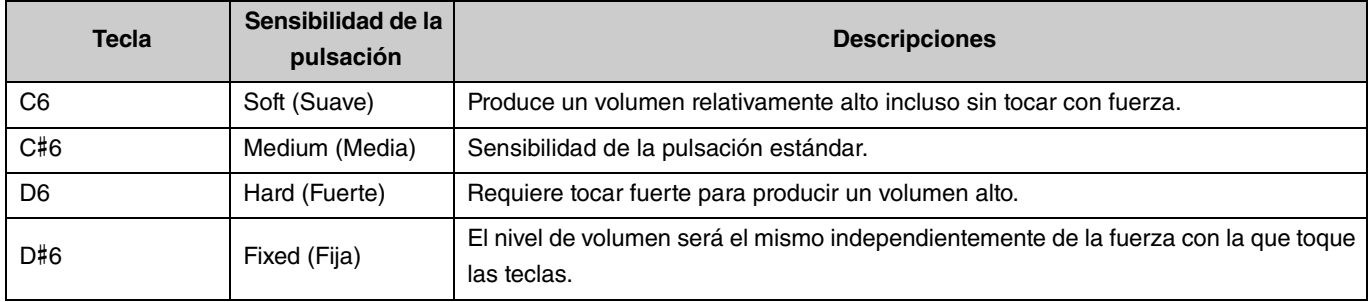

## <span id="page-33-1"></span><span id="page-33-0"></span>Modelado de resonancia virtual Lite (VRM Lite)

El modelado de resonancia virtual Lite (VRM Lite) es una tecnología que reproduce el sonido de resonancia de las cuerdas exclusivo de un piano acústico real. Puede sentir este efecto al tocar un acorde o al pulsar el pedal de resonancia de la pedalera ([página 43\)](#page-42-0). Este efecto VRM solo se aplica en las voces de piano [\(página 13](#page-12-1)).

Para activar o desactivar esta función, mantenga pulsado el botón [PIANO] y pulse simultáneamente la tecla C3 (desactivado) o la tecla C#3 (activado).

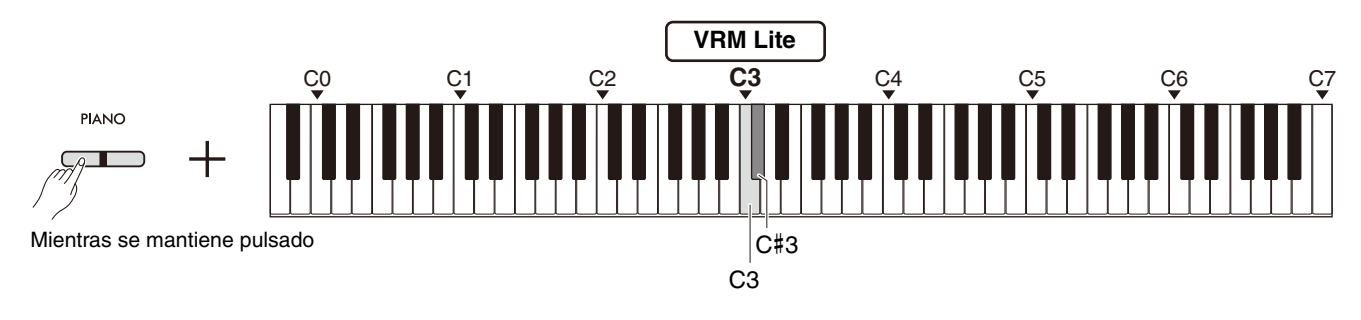

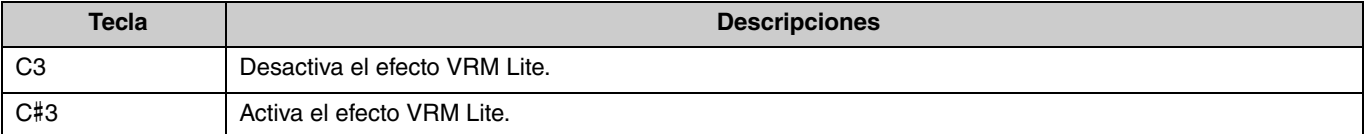

## <span id="page-34-5"></span><span id="page-34-0"></span>Reverberación

Permite añadir una reverberación parecida a la de una sala de conciertos a voces individuales. Cada vez que seleccione una voz, se seleccionará automáticamente la reverberación más adecuada. No obstante, puede seleccionar otro tipo de reverberación según desee.

Para seleccionar el tipo de reverberación, mantenga pulsado el botón [PIANO] y pulse simultáneamente cualquiera de las teclas C2-E2.

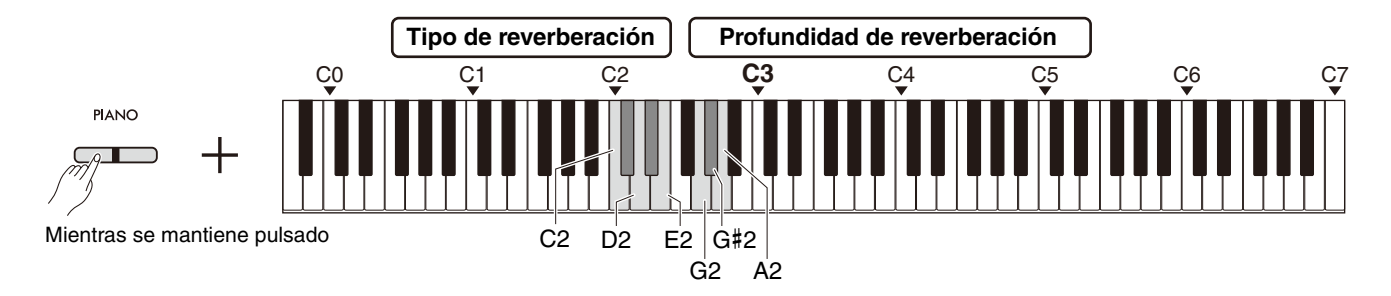

#### <span id="page-34-3"></span><span id="page-34-2"></span>**Lista de tipo de reverberación**

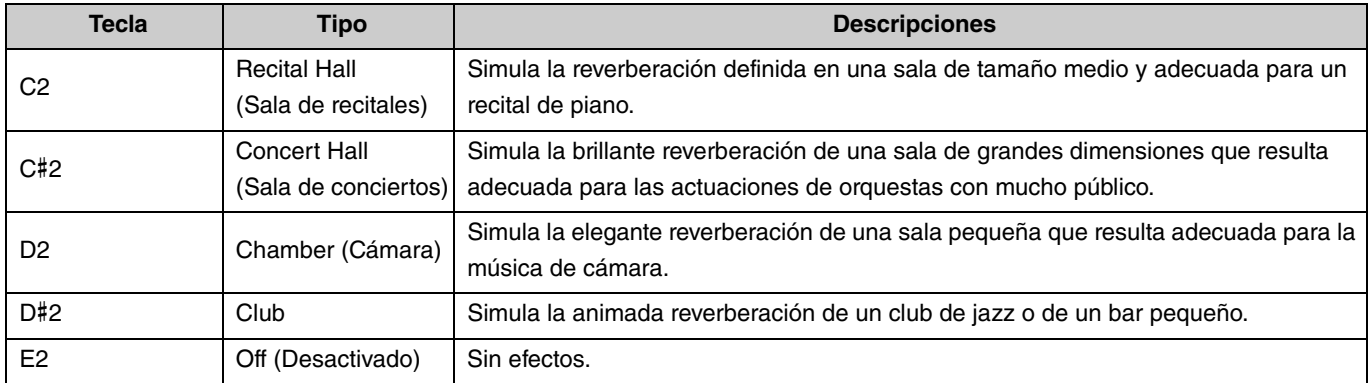

#### <span id="page-34-4"></span><span id="page-34-1"></span>**Ajuste de la profundidad de reverberación del sonido del teclado:**

Mientras se mantiene pulsado el botón [PIANO], pulse cualquiera de las teclas G2–A2 para ajustar únicamente la profundidad de reverberación del sonido del teclado.

#### **Gama de ajustes:** 0–20

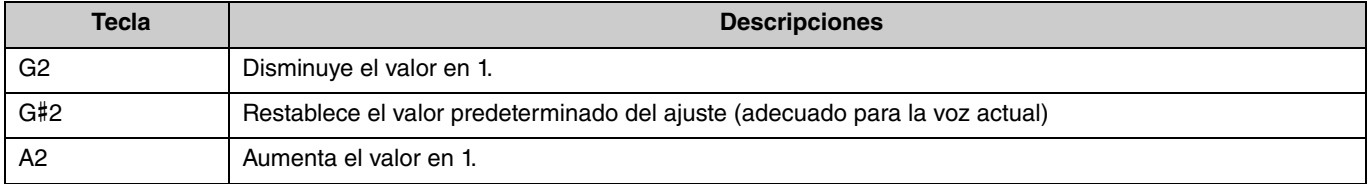

## <span id="page-35-3"></span><span id="page-35-0"></span>Grabación de la interpretación

Puede grabar su interpretación al teclado como una canción de usuario.

#### AVISO

<span id="page-35-2"></span>**• Tenga en cuenta que la operación de grabación sustituye los datos ya grabados por los datos recién grabados, ya que solo hay una canción de usuario disponible. Antes de grabar, compruebe si existe o no una canción de usuario pulsando el botón [**>**/]. Si ya se ha grabado, se reproducirá.**

> **Grabación preparada**

**Grabación**

Parpadea

### <span id="page-35-1"></span>Grabación

1 **Antes de grabar, defina los ajustes más importantes, como la voz, el metrónomo y el ritmo.**

### 2 **Pulse el botón [] (grabación) para activar el modo de listo para grabación.**

Para salir del modo de grabación preparada, pulse de nuevo el botón [<sup>o]</sup>.

#### *NOTA*

- No se puede activar el modo de grabación preparada mientras se reproduce una canción [\(página 23](#page-22-0)).
- Puede utilizar el metrónomo durante la grabación. No obstante, el sonido del metrónomo no se grabará.

### 3 **Toque el teclado o pulse el botón [**>**/] (reproducir/ parar) para empezar a grabar.**

También puede iniciar la grabación pulsando el botón [RHYTHM].

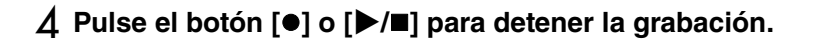

#### AVISO

**• Nunca corte la alimentación mientras se almacenan los datos grabados (mientras los indicadores parpadeen). De lo contrario, se perderán todos los datos grabados.**

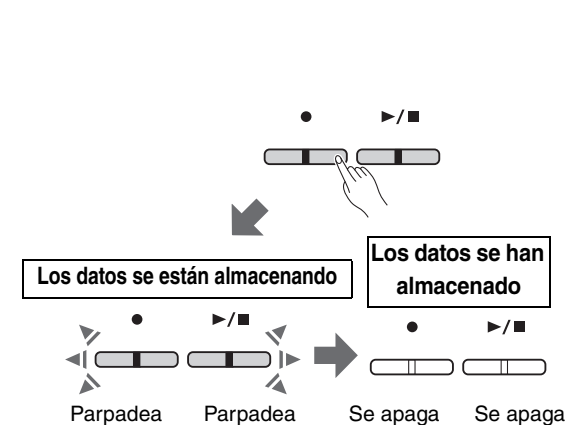

Se ilumina Parpadea

#### **Grabación de una interpretación al teclado con División o Dúo**

Si División [\(página 15\)](#page-14-0) o Dúo ([página 18\)](#page-17-0) están activados, los datos de la interpretación se grabarán en cada una de las partes izquierda (L) y derecha (R) de la siguiente manera:

• Interpretación con la mano izquierda (en División) o del intérprete situado a la izquierda (en Dúo): parte izquierda (L)

• Interpretación con la mano derecha (en División) o del intérprete situado a la derecha (en Dúo): parte derecha (R)

5 **Para escuchar la canción grabada, pulse el botón [**>**/]** 

#### **para iniciar la reproducción.**

Pulse el botón [▶/■] de nuevo para detener la reproducción.

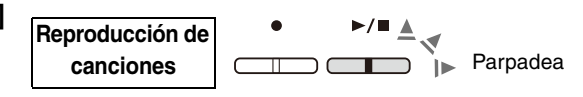

#### <span id="page-36-1"></span><span id="page-36-0"></span>Grabación independiente en dos partes

Puede grabar su interpretación por separado en la parte derecha (R) o en la parte izquierda (L).

#### *NOTA*

- En División [\(página 15\)](#page-14-0) o Dúo [\(página 18\)](#page-17-0), utilice el método de grabación normal [\(página 36\)](#page-35-1) dado que aquí no se puede utilizar este método de grabación.
- El ritmo ([página 26](#page-25-0)) solo se puede grabar cuando ambas partes izquierda/derecha están vacías. Si desea grabar un ritmo, asegúrese de grabarlo en una canción en blanco.

#### 1 **Antes de grabar, realice los ajustes como la voz, el metrónomo o el ritmo.**

2 **Mientras mantiene pulsado el botón [], pulse el botón [R] o [L] para la parte que desea grabar para activar el modo de listo para grabación.**

Para salir del modo de listo para grabación, pulse de nuevo el botón [<sup>●</sup>].

#### AVISO

**• Si el botón [**>**/] también parpadea, es porque los datos de la interpretación ya se han grabado en cualquiera de las partes. Para evitar sobrescrituras accidentales, compruebe si se han grabado los datos reproduciendo cada parte [\(página 25\)](#page-24-0).** 

#### **Si los datos ya se han grabado en la otra parte:**

Los datos de esta parte se reproducirán durante la grabación, lo que le permitirá grabar su interpretación junto con el sonido de la reproducción. Para activar o desactivar la parte, mantenga pulsado el botón [>/] y pulse el botón de la parte correspondiente.

3 **Toque el teclado o pulse el botón [**>**/] para empezar a** 

#### **grabar.**

## Se ilumina Parpadea *NOTA*

• Puede utilizar el metrónomo durante la grabación. No obstante, el sonido del metrónomo no se grabará.

#### 4 **Pulse el botón [] o [**>**/] para detener la grabación.**

#### AVISO

**• Nunca corte la alimentación mientras se almacenan los datos grabados (mientras los indicadores parpadeen). De lo contrario, se perderán todos los datos grabados.**

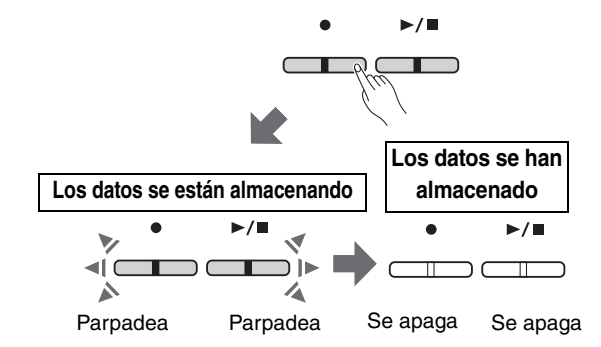

5 **Si lo desea, grabe la otra parte repitiendo los pasos 1–4.**

6 **Para escuchar la canción grabada, pulse [**>**/] para iniciar la reproducción.**

 $>$ / $\equiv \triangle$ **Reproducción de**  `<sub>l</sub>
Parpadea **canciones**

Pulse el botón [ $\blacktriangleright$ / $\blacksquare$ ] de nuevo para detener la reproducción.

Si desea volver a grabar cualquiera de las partes, realice las operaciones anteriores a partir del paso 1.

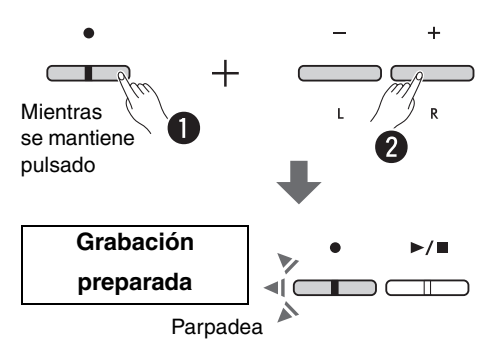

**Grabación**

∕▲

## <span id="page-37-1"></span><span id="page-37-0"></span>Eliminación de toda la canción de usuario

1 **Mientras mantiene pulsado el botón [], pulse el botón [DEMO/SONG].**

Para salir de este estado, pulse el botón [ $\bullet$ ].

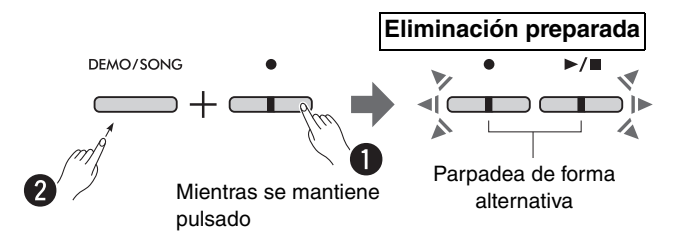

2 **Pulse el botón [**>**/] para eliminar todos los datos de la canción.**

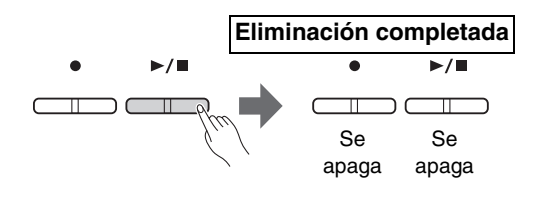

## <span id="page-38-1"></span><span id="page-38-0"></span>Eliminación de una parte específica de la canción de usuario

Esta operación sobrescribe-graba el silencio de la Parte que desea eliminar.

#### *NOTA*

• No se puede borrar el ritmo con esta operación

1 **Mientras mantiene pulsado el botón [], pulse el botón [L] o [R] para activar el modo de listo para grabación.** El indicador [ $\bullet$ ] parpadeará.

2 **Pulse el botón [**>**/] para iniciar la grabación sin tocar el teclado.**

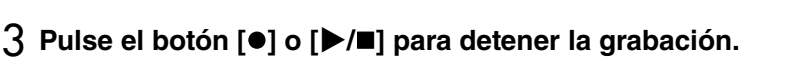

Independientemente del momento en que pulse el botón (después del paso 2), se borrarán todos los datos grabados en la Parte seleccionada. Una vez finalizado el borrado, el indicador luminoso se apaga.

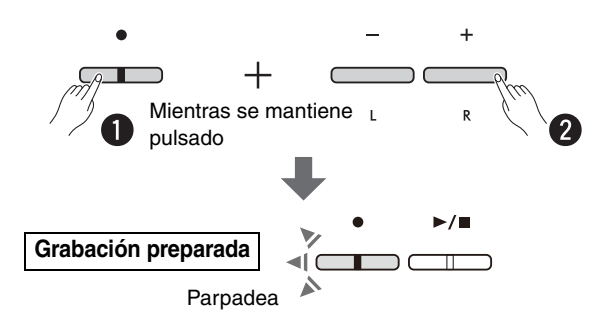

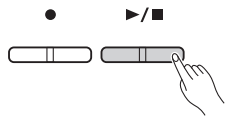

#### **Eliminación completada**

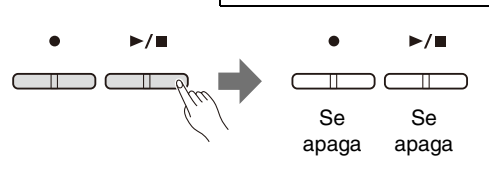

## <span id="page-39-0"></span>Cambio de los ajustes iniciales de la canción grabada

Se pueden cambiar los ajustes de los siguientes parámetros de la canción cuando se complete la operación de grabación.

#### **Para partes individuales:**

Voz [\(página 13](#page-12-1)), balance de volumen [\(páginas 16](#page-15-0),[17](#page-16-0)[,19](#page-18-1)) y profundidad de reverberación [\(página 35\)](#page-34-1)

#### **Para la canción entera:**

Tempo ([página 21\)](#page-20-0) y tipo de reverberación [\(página 35\)](#page-34-2)

#### 1 **Realice ajustes para los parámetros anteriores como desee.**

## 2 **Mientras mantiene pulsado el botón [], pulse el botón de la Parte deseada para activar el modo de listo para grabación.**

Si desea cambiar el valor de los parámetros compartidos por las dos partes, seleccione cualquiera de las partes. El indicador [<sup>•</sup>] parpadeará.

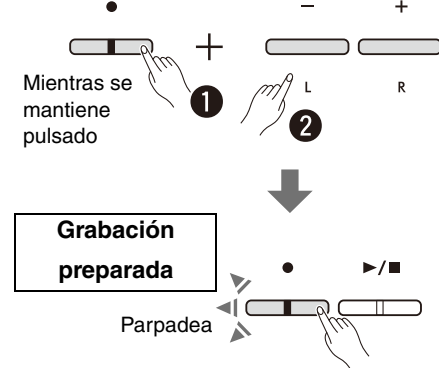

#### AVISO

**• En este estado, no pulse el botón [**>**/] ni ninguna tecla. De lo contrario, se iniciará la grabación y se borrarán los datos ya grabados.**

3 **Mientras mantiene pulsado el botón [], pulse el botón [**>**/] para cambiar los ajustes iniciales y salir del modo de listo para grabación.**

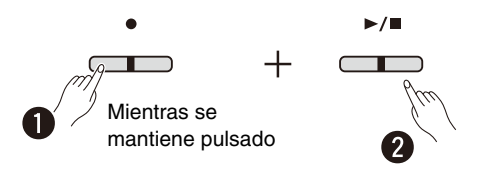

## <span id="page-40-0"></span>Conexión con otros equipos

#### $A$ **ATENCIÓN**

**• Debe apagar todos los componentes antes de conectar el instrumento a otros componentes electrónicos. Ajuste todos los niveles de volumen al mínimo (0) antes de encender o apagar todos los componentes. De lo contrario, podría producirse una descarga eléctrica o daños en los componentes.**

#### <span id="page-40-3"></span><span id="page-40-1"></span>Uso de los auriculares

Dado que este instrumento dispone de dos tomas [PHONES], puede conectar dos pares de auriculares. Si solo utiliza un par, puede introducir la clavija en cualquiera de estas tomas.

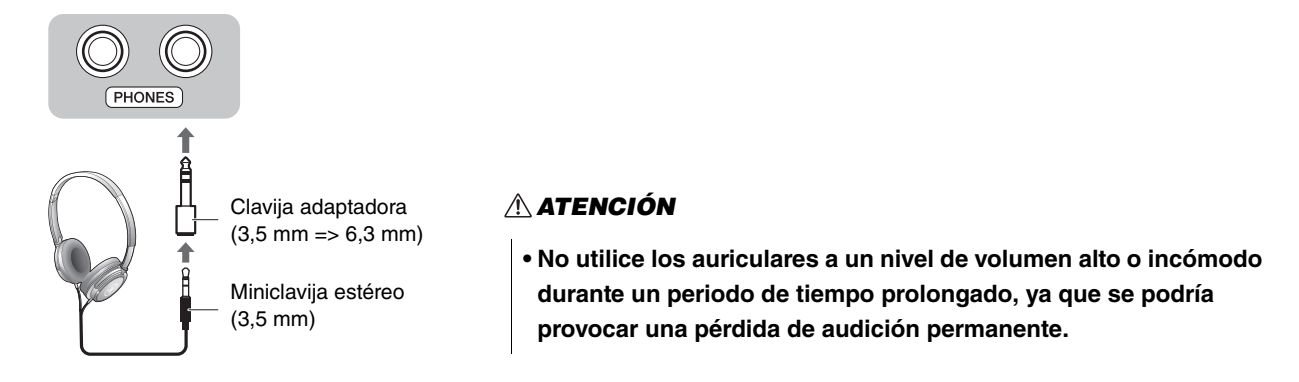

#### <span id="page-40-4"></span><span id="page-40-2"></span>**Reproducción de la distancia de sonido natural (optimizador estereofónico)**

El optimizador estereofónico recrea en los auriculares una distancia natural o la sensación de espacio físico entre sus oídos y el instrumento, como cuando se toca un piano acústico. Esto afecta al sonido de los auriculares conectados cuando se selecciona la voz de piano [\(página 13](#page-12-1)).

Para activar o desactivar esta función, mantenga pulsado el botón [PIANO] y pulse simultáneamente la tecla F3 (desactivado) o la tecla F#3 (activado).

#### **Ajuste predeterminado:** Activado

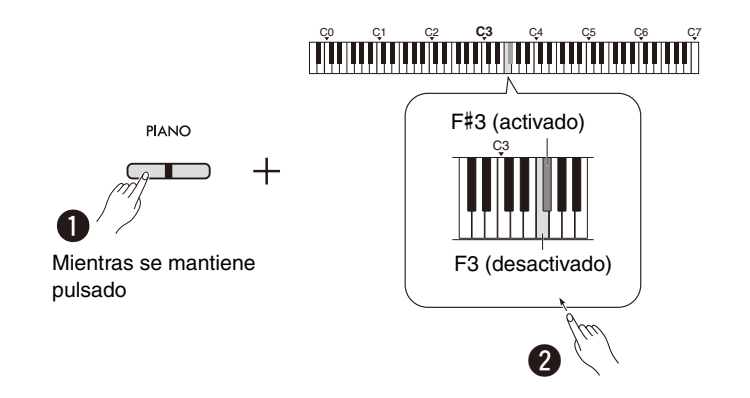

#### *NOTA*

• La función Optimizador estereofónico no produce ningún efecto cuando el parámetro de altavoz integrado [\(página 45](#page-44-0)) está activado. Al monitorizar la salida de sonido de las tomas AUX OUT [\(página 44](#page-43-0)) a través de los auriculares conectados al instrumento, le recomendamos que desactive la función Optimizador estereofónico.

## <span id="page-41-5"></span><span id="page-41-2"></span><span id="page-41-0"></span>Uso del pedal (interruptor) incluido o de la pedalera que se vende por separado

#### **Uso del pedal (interruptor) (Resonancia)**

Puede producir una resonancia del sonido natural mientras toca pulsando el pedal (interruptor) incluido que se ha conectado a la toma [SUSTAIN] ([página 6\)](#page-5-2). También puede conectar y utilizar el pedal FC3A que se vende por separado y que está equipado con la función de medio pedal\*, o un pedal (interruptor) FC4A o FC5.

<span id="page-41-6"></span><span id="page-41-4"></span>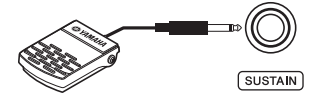

#### *NOTA*

- Asegúrese de que el instrumento esté apagado cuando conecte o desconecte el pedal (interruptor) o el pedal.
- No pise el pedal (interruptor) ni el pedal cuando encienda el instrumento. Si lo hiciera, cambiaría la polaridad reconocida del controlador y, por tanto, funcionaría a la inversa.

#### <span id="page-41-3"></span><span id="page-41-1"></span>**\* Función de medio pedal**

Esta función le permite variar la duración de la resonancia dependiendo de cuánto se pulse el pedal. Cuanto más se pulse el pedal, más resonará el sonido. Por ejemplo, si pulsa el pedal de resonancia y todas las notas que toca suenan poco definidas, fuertes y con demasiada resonancia, puede soltar el pedal hasta la mitad o más para atenuar la resonancia (falta de definición).

#### <span id="page-42-1"></span><span id="page-42-0"></span>**Uso de la pedalera vendida por separado**

La toma [PEDAL UNIT] sirve para conectar las pedaleras que se venden por separado: LP-1 (para P-225) y LP-5A (para P-223) que están equipadas con la función de medio pedal [\(página 42\)](#page-41-0).

#### *NOTA*

• Asegúrese de que el instrumento esté apagado cuando conecte o desconecte la pedalera.

Asegúrese de montar siempre la pedalera en un soporte de teclado que se vende por separado (L-200 o L-100).

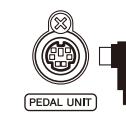

Introduzca el conector de la pedalera firmemente hasta que la parte metálica del enchufe del cable quede oculta y en la misma dirección que se muestra en la ilustración. De lo contrario, el conector podría resultar dañado e impedir el correcto funcionamiento del pedal.

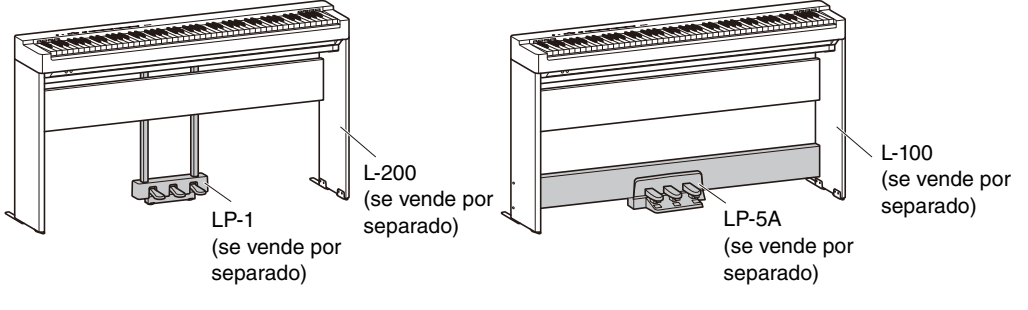

#### **Funciones del pedal**

<span id="page-42-3"></span><span id="page-42-2"></span>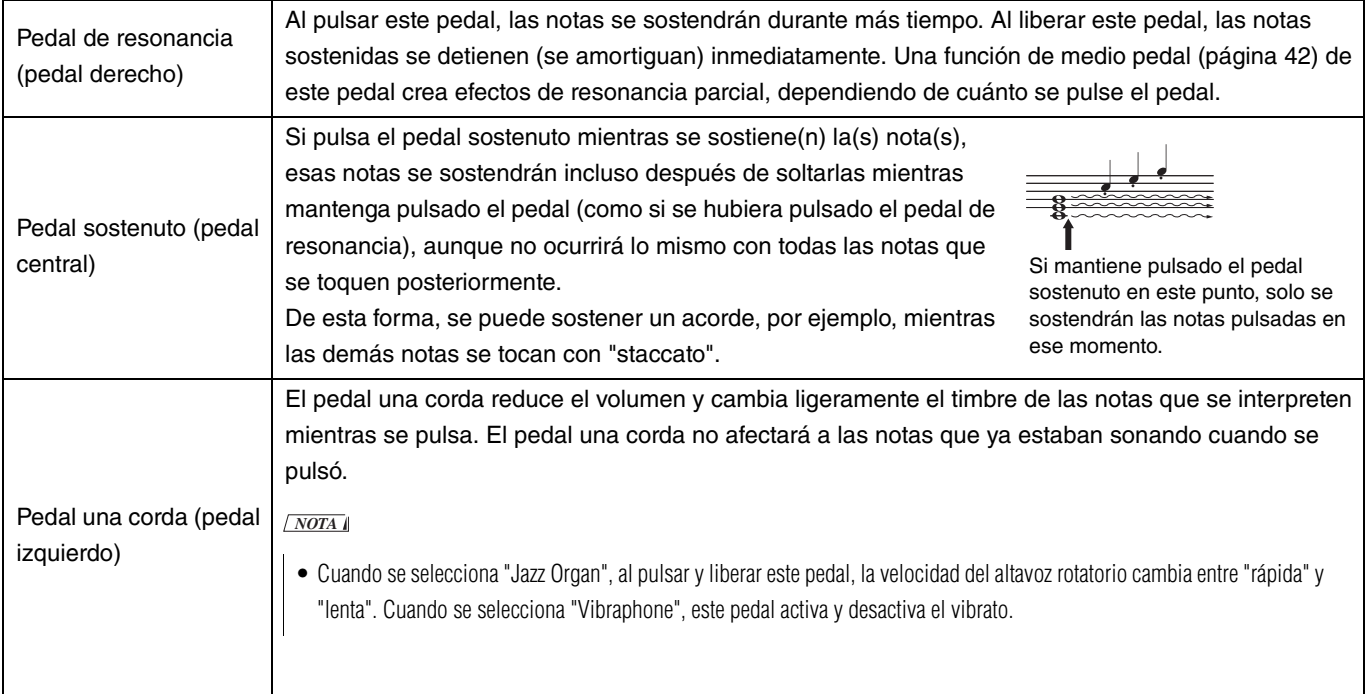

#### <span id="page-42-4"></span>**Función del pedal en dúo [\(página 18](#page-17-0))**

- Pedal de resonancia: Aplica resonancia a la zona del intérprete situado a la derecha.
- Pedal sostenuto: Aplica resonancia a ambas zonas del intérprete.
- Pedal una corda: Aplica resonancia a la zona del intérprete situado a la izquierda.

## <span id="page-43-0"></span>Conexión de unos altavoces externos

Al conectarlo a unos altavoces autoamplificados o a otro equipo de audio, podrá tocar este instrumento a un volumen más alto. Consulte el siguiente diagrama y utilice cables de audio para la conexión.

<span id="page-43-2"></span>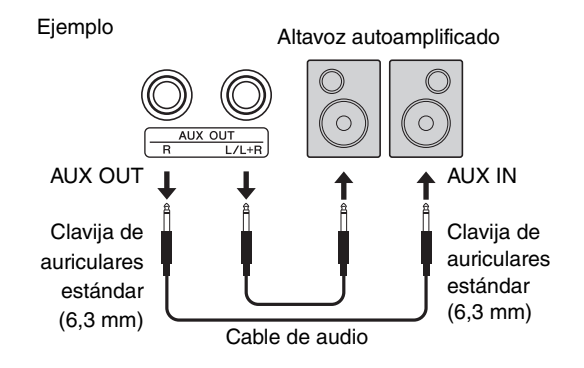

#### AVISO

**• Para evitar posibles daños, encienda primero el instrumento y, a continuación, el dispositivo externo. Cuando apague el instrumento, hágalo a la inversa: apague primero el dispositivo externo y, a continuación, el instrumento.**

#### *NOTA*

- Utilice cables de audio y clavijas adaptadoras sin resistencia (cero).
- Cuando conecte un dispositivo monoaural, utilice solo la toma [L/L+R].
- Cuando monitorice la salida de sonido de las tomas AUX OUT utilizando unos auriculares conectados al instrumento, le recomendamos que desactive la función Optimizador estereofónico ([página 41\)](#page-40-2).

#### <span id="page-43-1"></span>**Ajuste del volumen de los altavoces externos**

Puede seleccionar cómo se controla el volumen de la salida de audio a través de la toma AUX OUT. Mientras se mantienen pulsados simultáneamente los botones [METRONOME] y [RHYTHM], pulse la tecla A5 para establecer la configuración en "Variable", o la tecla A#5 para establecer la configuración en "Fixed" (Fija).

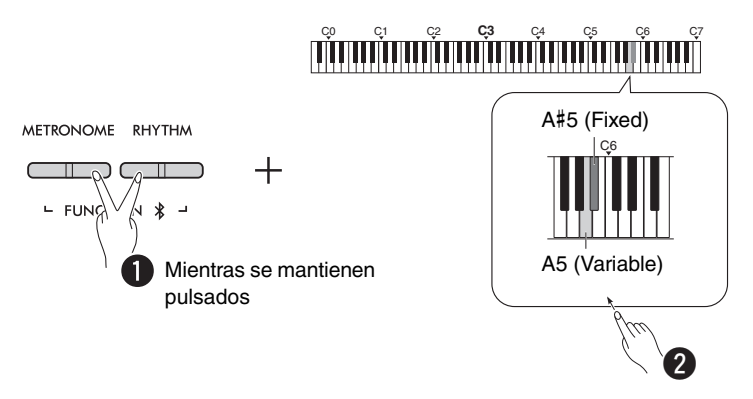

#### **Ajuste predeterminado:** Variable

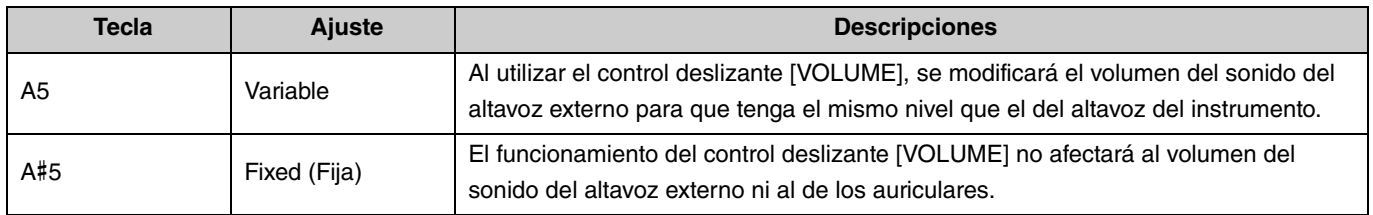

#### <span id="page-44-2"></span><span id="page-44-1"></span><span id="page-44-0"></span>**Activación/desactivación del altavoz integrado**

Puede configurar si el sonido de este instrumento se debe o no emitir siempre desde el altavoz integrado ([página 5\)](#page-4-0). Mientras se mantienen pulsados simultáneamente los botones [METRONOME] y [RHYTHM], pulse una de las teclas: F5 (desactivado), F#5 (activado) o G5 (automática).

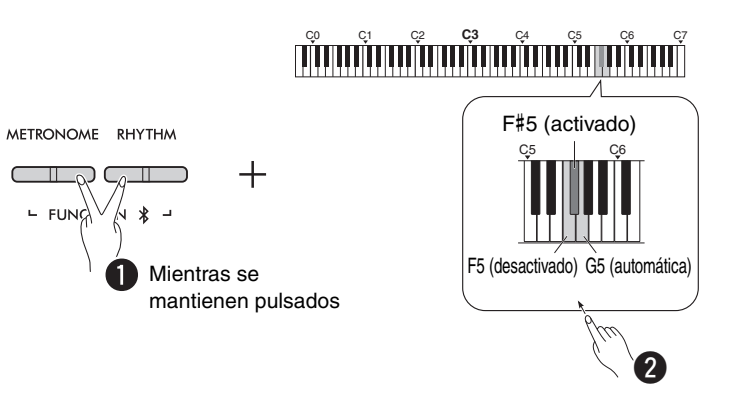

#### **Ajuste predeterminado:** auto (automático)

C

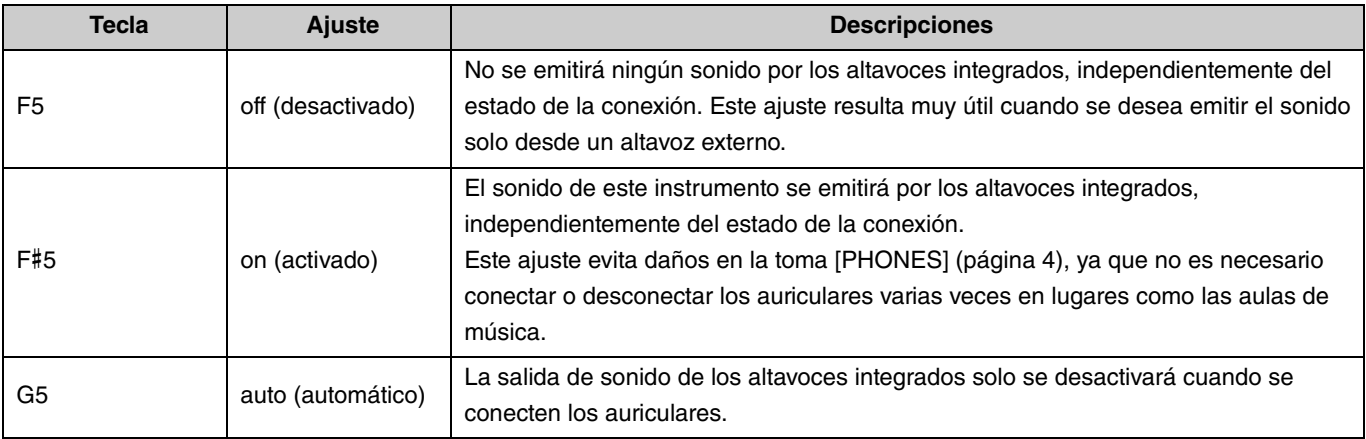

## <span id="page-45-6"></span><span id="page-45-3"></span><span id="page-45-2"></span><span id="page-45-0"></span>Conexión a un ordenador o dispositivo inteligente

Cuando se conecta un ordenador o un dispositivo inteligente (teléfono inteligente, tablet, etc.) al terminal [USB TO HOST] de este instrumento, se pueden comunicar datos MIDI y de audio entre los dispositivos.

Si desea más información acerca de cómo conectarse a un ordenador, consulte la sección Computer-related Operations (Operaciones relacionadas con el ordenador) en el sitio web de Yamaha ([página 2](#page-1-2)). Si desea más información acerca del uso de las aplicaciones de dispositivos inteligentes mediante la conexión con un dispositivo inteligente, consulte la [página 48](#page-47-1).

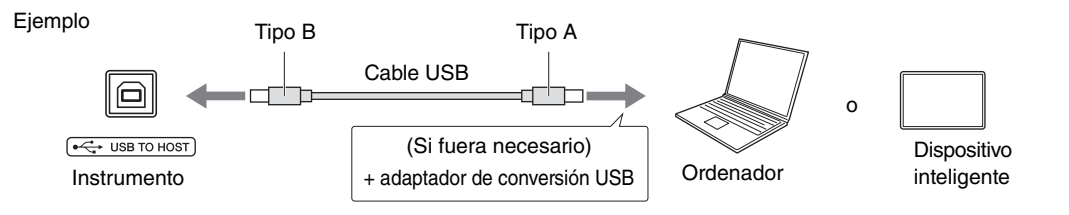

#### $A$ TENCIÓN

**• Si utiliza una DAW (estación de trabajo de audio digital) con este instrumento, desactive el bucle invertido de audio [\(página 47\)](#page-46-0). De lo contrario, podría emitirse un sonido fuerte, según la configuración del ordenador o del software de la aplicación.**

#### AVISO

**• Utilice un cable USB tipo AB con una longitud inferior a 3 metros. No se pueden utilizar cables USB 3.0.**

#### *NOTA*

- Cuando conecte este instrumento a un ordenador equipado con el terminal USB tipo C, prepare un adaptador de conversión USB compatible con el ordenador.
- Cuando utilice un cable USB para conectar el instrumento al ordenador, realice la conexión directamente sin pasar por un concentrador USB.
- <span id="page-45-5"></span><span id="page-45-4"></span>• Para obtener más información acerca de cómo definir los ajustes MIDI en su ordenador y/o software, consulte la documentación correspondiente.

### <span id="page-45-7"></span><span id="page-45-1"></span>**Reproducción/grabación de datos de audio (como una interfaz de audio USB)**

Los datos de audio de un dispositivo inteligente u ordenador se pueden reproducir en este instrumento. Asimismo, puede grabar su interpretación al teclado como datos de audio en una aplicación de producción musical de un dispositivo inteligente u ordenador.

#### *NOTA*

• Si utiliza un ordenador con Windows, deberá instalar el controlador Yamaha Steinberg USB Driver en su ordenador. Para obtener más información, consulte el documento "Computer-related Operations (Operaciones relacionadas con el ordenador)" en el sitio web de Yamaha ([página 2\)](#page-1-2).

#### <span id="page-46-1"></span><span id="page-46-0"></span>**Bucle invertido de audio**

Puede configurar si la entrada de sonido de audio de un ordenador/dispositivo inteligente mediante el terminal [USB TO HOST] se devuelve o no al mismo dispositivo (ya sea que Bucle invertido de audio esté activado o desactivado) junto con el sonido de audio de su interpretación al teclado.

Mientras se mantienen pulsados simultáneamente los botones [METRONOME] y [RHYTHM], pulse la tecla C6 (desactivado) o C#6 (activado).

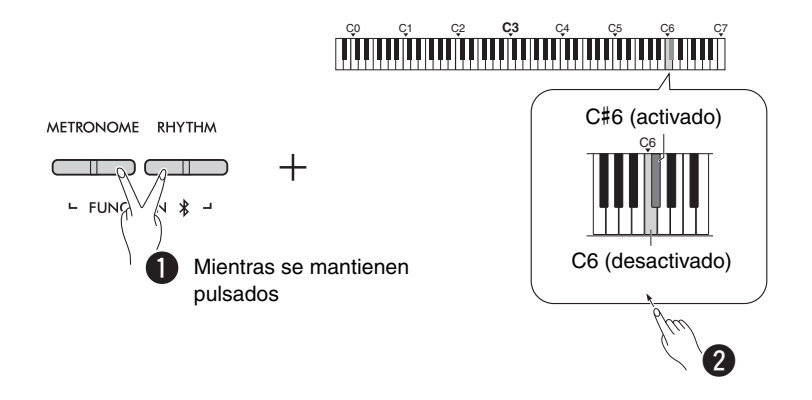

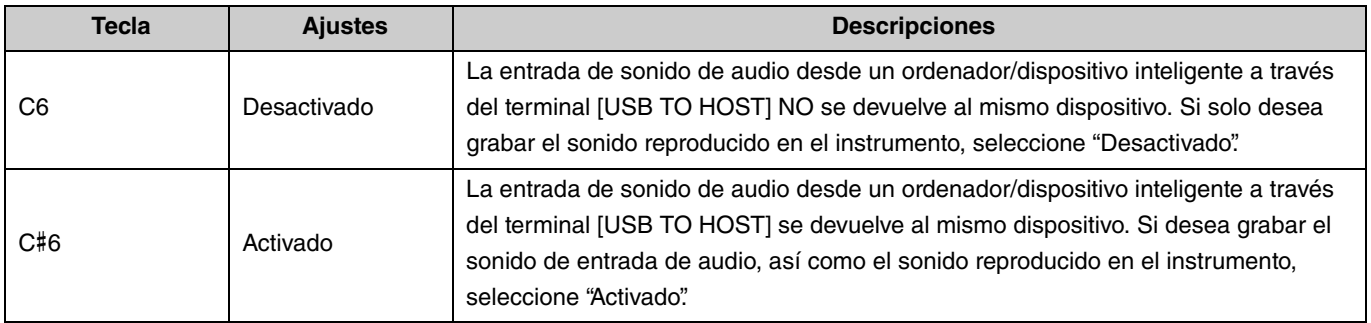

### <span id="page-47-1"></span>Uso de aplicaciones para dispositivos inteligentes

Al conectar este instrumento a un dispositivo inteligente, puede utilizar las cómodas y potentes aplicaciones que se indican a continuación para disfrutar aún más de sus capacidades musicales.

Para ver más información sobre estas aplicaciones o los dispositivos inteligentes compatibles, visite las respectivas páginas web de las aplicaciones en la página siguiente:

https://www.yamaha.com/2/apps/

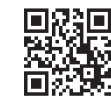

#### <span id="page-47-2"></span><span id="page-47-0"></span>**Smart Pianist**

Con Smart Pianist (descarga gratuita), puede definir distintos ajustes del instrumento de forma intuitiva mientras mira la pantalla.

Para obtener más información acerca de cómo conectar el instrumento a un dispositivo inteligente y cómo utilizar la aplicación, consulte la Smart Pianist User Guide.

Smart Pianist User Guide

https://manual.yamaha.com/mi/app/smartpianist/

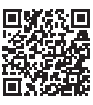

#### AVISO

**• Si activa la aplicación Smart Pianist mientras el instrumento está conectado al dispositivo inteligente, los ajustes de Smart Pianist sobrescribirán los del instrumento.**

#### <span id="page-47-3"></span>**Rec 'n' Share**

Rec 'n' Share le permite grabar sus interpretaciones con este instrumento, editarlas, e incluso grabarlas en vídeo para, a continuación, compartirlas con quien quiera. Para conectar el instrumento a un dispositivo inteligente, se necesita un cable USB (Tipo A – Tipo B) y un adaptador de conversión que coincida con el conector del dispositivo inteligente.

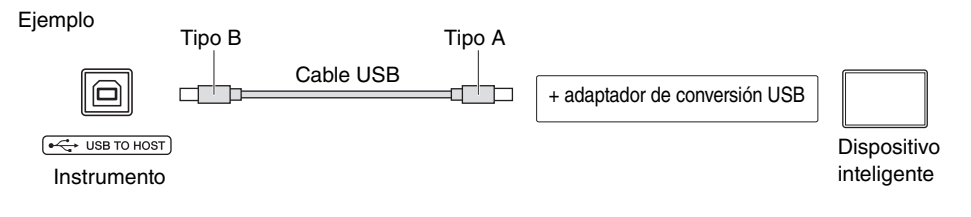

#### <span id="page-48-2"></span><span id="page-48-1"></span><span id="page-48-0"></span>Escucha de la reproducción de audio del dispositivo Bluetooth en este instrumento

#### **Antes de utilizar la función Bluetooth, lea la sección "Acerca de Bluetooth" en la [página 50](#page-49-1).**

Este instrumento permite reproducir el sonido de los datos de audio guardados en un dispositivo compatible con Bluetooth como, por ejemplo, un teléfono inteligente o un reproductor de audio portátil, a través de sus altavoces integrados.

#### *NOTA*

- Este instrumento no puede transmitir datos de audio a dispositivos compatibles con Bluetooth a través de Bluetooth.
- Los auriculares Bluetooth o los altavoces Bluetooth no se pueden conectar ni utilizar con este instrumento.
- Las aplicaciones para dispositivos inteligentes como, por ejemplo, Smart Pianist, no se pueden utilizar a través de la función de audio Bluetooth descrita aquí.

## <span id="page-48-3"></span>1 **Mantenga pulsados simultáneamente los botones [METRONOME] y [RHYTHM] durante al menos tres segundos para realizar el emparejamiento con un dispositivo compatible con Bluetooth (Emparejamiento\*).**

\*Emparejamiento: Hace referencia al registro de este instrumento en un dispositivo compatible con Bluetooth con el fin de establecer un reconocimiento mutuo para la comunicación inalámbrica entre ambos.

Si desea conectar su dispositivo compatible con Bluetooth al instrumento, primero debe vincular el dispositivo con el instrumento. Una vez vinculado el dispositivo con este instrumento, no será necesario volver a vincularlo. Para cancelar el emparejamiento, pulse cualquier botón.

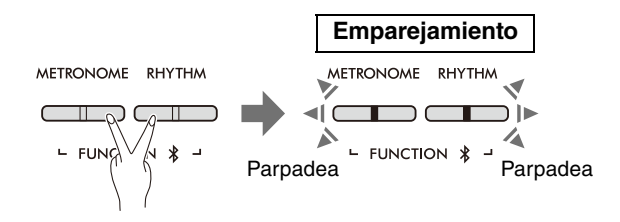

#### *NOTA*

• Solo se puede conectar un dispositivo compatible con Bluetooth a este instrumento a la vez (aunque se pueden emparejar hasta 8 dispositivos con este instrumento). Una vez realizado correctamente el emparejamiento con el 9.º dispositivo, se borrarán los datos de emparejamiento del dispositivo con la fecha de conexión más antigua.

### 2 **En el dispositivo compatible con Bluetooth, active la función Bluetooth y seleccione el instrumento "P-225 AUDIO" o "P-223 AUDIO" en la lista de conexiones.**

Realice esta operación mientras los botones [METRONOME] y [RHYTHM] parpadean.

*NOTA*

• En el caso de que se le solicite que introduzca una contraseña, escriba los números "0000".

### 3 **Reproduzca datos de audio en el dispositivo compatible con Bluetooth para confirmar que los altavoces integrados del instrumento puedan emitir el sonido del audio.**

La próxima vez que encienda el instrumento, el último dispositivo compatible con Bluetooth conectado se conectará automáticamente a este instrumento, siempre que la función Bluetooth del dispositivo y la del instrumento estén activadas. Si no se conecta automáticamente, seleccione el nombre del modelo del instrumento en la lista de conexiones del dispositivo compatible con Bluetooth.

#### <span id="page-49-2"></span><span id="page-49-1"></span>**Activación/desactivación de la función Bluetooth**

De forma predeterminada, se activará la función Bluetooth nada más encender el instrumento, aunque también se puede desactivar.

Mientras se mantienen pulsados simultáneamente los botones [METRONOME] y [RHYTHM], pulse la tecla F1 (desactivado) o F#1 (activado).

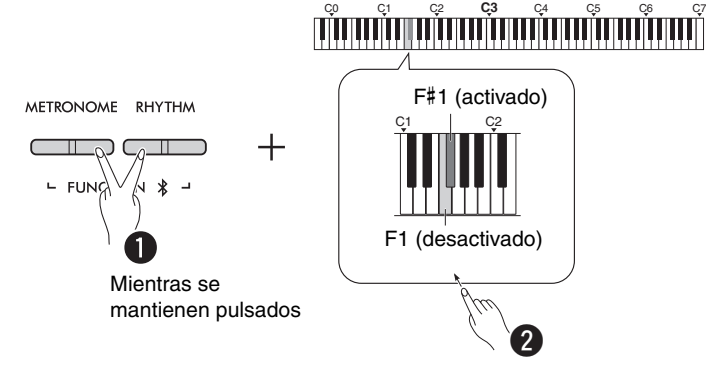

#### <span id="page-49-0"></span>**Acerca de Bluetooth**

Bluetooth es una tecnología de comunicación inalámbrica entre dispositivos dentro de un área de unos 10 metros que utiliza una banda de frecuencia de 2,4 GHz. Gestión de las comunicaciones Bluetooth

- La banda de 2,4 GHz utilizada por los dispositivos compatibles con Bluetooth es una banda de radio compartida por muchos tipos de equipos. Aunque los dispositivos compatibles con Bluetooth utilizan una tecnología que minimiza la influencia de otros componentes que utilizan la misma banda de radio, dicha influencia puede reducir la velocidad o la distancia de las comunicaciones y, en algunos casos, interrumpirlas.
- La velocidad de transferencia de la señal y la distancia a la que se posibilita la comunicación difieren en función de la distancia entre los dispositivos de comunicación, la presencia de obstáculos, las condiciones de las ondas de radio y el tipo de equipo.
- Yamaha no garantiza que se puedan realizar todas las conexiones inalámbricas entre esta unidad y los dispositivos compatibles con la función Bluetooth.

#### Compatibilidad con Bluetooth

En función del país en el que se haya adquirido el producto, es posible que el instrumento no sea compatible con Bluetooth.

Siempre que aparece el logotipo de Bluetooth en el panel de control, el producto dispone de Bluetooth.

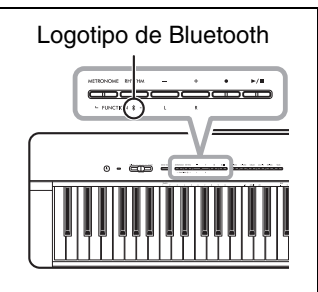

## <span id="page-50-4"></span><span id="page-50-0"></span>Funciones MIDI

Puede realizar ajustes detallados en la configuración MIDI.

#### *NOTA*

• Si desea obtener instrucciones acerca de cómo conectar este instrumento a un ordenador, consulte [página 46](#page-45-2) o las "Computer-related Operations (Operaciones relacionadas con el ordenador)" que se pueden descargar en el sitio web de descargas de Yamaha ([página 2](#page-1-2)).

## <span id="page-50-1"></span>**Selección del canal de transmisión/recepción MIDI**

En cualquier configuración de control MIDI, los canales MIDI de los dispositivos transmisor y receptor deben coincidir para que la transferencia de datos sea correcta. Este instrumento permite especificar el canal en el que el instrumento transmite o recibe datos MIDI.

#### <span id="page-50-3"></span>**Configuración del canal de transmisión**

Mientras se mantienen pulsados simultáneamente los botones [METRONOME] y [RHYTHM], pulse una de las teclas D4–F4.

<span id="page-50-2"></span>**Ajuste predeterminado:** 1

#### **Configuración del canal de recepción**

Mientras se mantienen pulsados simultáneamente los botones [METRONOME] y [RHYTHM], pulse una de las teclas G4–B4.

**Ajuste predeterminado:** TODO

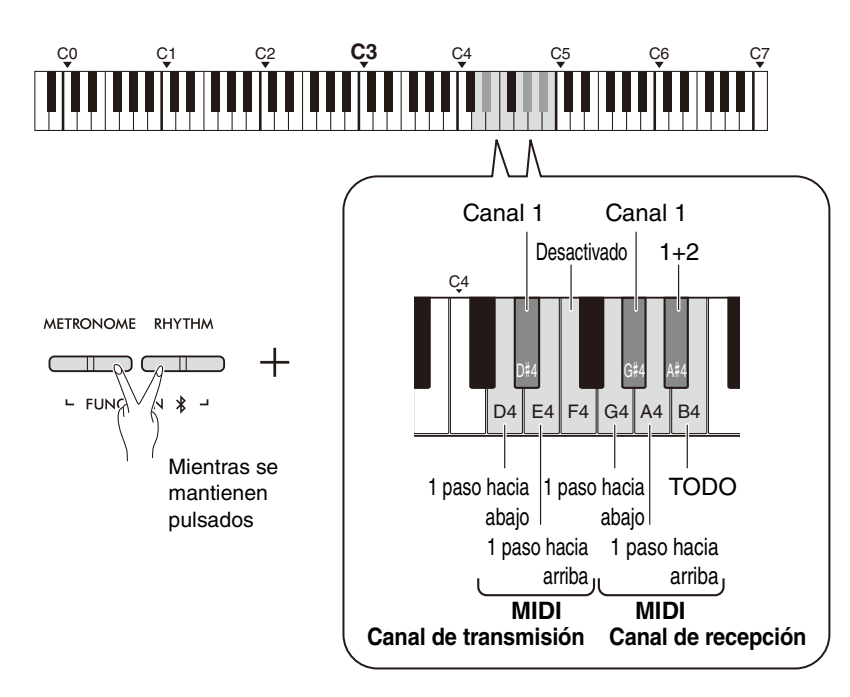

#### *NOTA*

- Los mensajes de cambio de programa y otros mensajes de canal similares recibidos no afectarán a los ajustes del panel del instrumento ni a las notas que toque en el teclado.
- Los datos de las canciones de demostración y las canciones predefinidas no se pueden transmitir a través de MIDI.

#### **Canales de transmisión MIDI en Dual, División o Dúo**

Los datos de Voz 1 se transmiten en su canal especificado y los datos de Voz 2 se transmiten en el siguiente número de canal mayor relativo al canal especificado. Tenga en cuenta que no se transmiten datos si el canal de transmisión está "Desactivado".

#### **Cuando el canal de recepción se configura en "TODO":** El

instrumento funciona como un generador de tonos "Multi-timbre" que puede recibir mensajes MIDI de los 16 canales MIDI simultáneamente. Esto significa que el instrumento puede reproducir datos de canciones multicanal transmitidos desde un ordenador.

#### **Cuando el canal de recepción se configura**

**en "1+2":** Este instrumento solo puede recibir mensajes MIDI a través de los canales 1 y 2. Esto significa que el instrumento solo reproduce los datos de interpretación de teclado de la canción completa transmitidos desde un ordenador.

## <span id="page-51-1"></span><span id="page-51-0"></span>**Activación/desactivación del control local**

"Control local" hace referencia al hecho de que, generalmente, el teclado del instrumento controla su generador de tonos interno, permitiendo reproducir las voces internas directamente desde el teclado. Esta situación es "Control local activado", dado que el generador de tonos interno se controla localmente mediante su propio teclado. El control local se puede DESACTIVAR de modo que el teclado del instrumento no reproduzca las voces internas No obstante, la información MIDI correspondiente se sigue transmitiendo a través del terminal [USB TO HOST] cuando se tocan notas en el teclado. Al mismo tiempo, el generador de tonos interno responde a la información MIDI recibida a través del terminal [USB TO HOST].

Mientras se mantienen pulsados simultáneamente los botones [METRONOME] y [RHYTHM], pulse la tecla B3. Pulsando repetidamente la tecla B3, se alterna entre el control local activado y el control local desactivado.

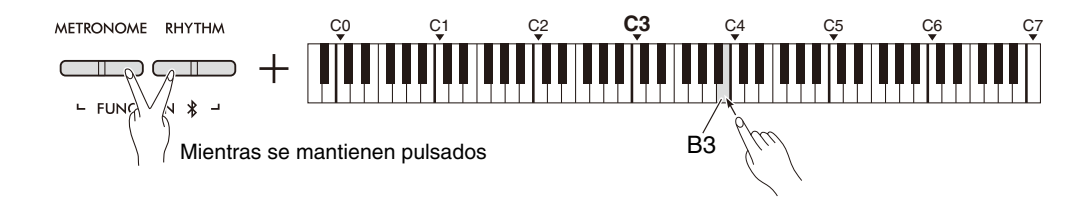

## <span id="page-52-1"></span><span id="page-52-0"></span>**Activación/desactivación del cambio de programa**

Generalmente, el instrumento responderá a los números de cambio de programa MIDI recibidos desde un ordenador, permitiendo que se seleccione la misma voz numerada en el canal correspondiente (la voz del teclado no cambia). Asimismo, el instrumento enviará un número de cambio de programa MIDI cada vez que se seleccione una de sus voces, permitiendo que se seleccione la misma voz o programa numerados en el ordenador si se han configurado para recibir y responder a los números de cambio de programa MIDI.

Este instrumento permite cancelar la recepción y transmisión de números de cambio de programa de modo que se pueden seleccionar voces en el instrumento sin que ello afecte al ordenador, y viceversa.

Mientras se mantienen pulsados simultáneamente los botones [METRONOME] y [RHYTHM], pulse la tecla C4. Al pulsar repetidamente la tecla C4, se alterna entre el cambio de programa activado y desactivado.

#### *NOTA*

• Para obtener más información acerca de los números de cambio de programa para cada una de las voces del instrumento, consulte la sección "[Lista de voces predefinidas"](#page-54-0) en la [página 55](#page-54-0).

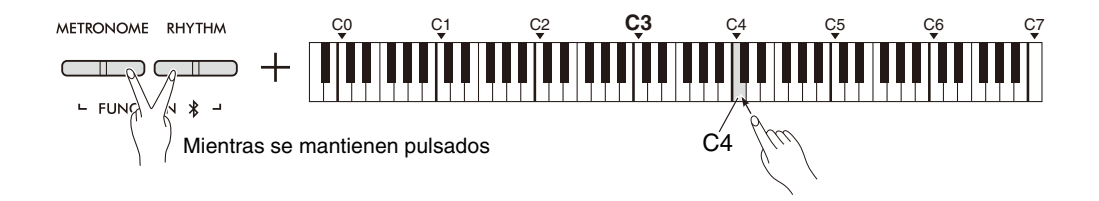

## <span id="page-53-1"></span><span id="page-53-0"></span>**Activación/desactivación del cambio de control**

Generalmente, el instrumento responderá a los datos de cambio de control MIDI recibidos de un ordenador, permitiendo que la voz del canal correspondiente se vea afectada por los ajustes de pedal y otros ajustes de "control" recibidos del dispositivo de control (la voz del teclado no se ve afectada). Asimismo, el instrumento transmite información de cambio de control MIDI cuando se acciona el pedal u otros controles apropiados. Este instrumento permite cancelar la recepción y transmisión de datos de cambio de control para que, por ejemplo, el pedal del instrumento y otros controles puedan accionarse sin que ello afecte a un ordenador, y viceversa.

Mientras se mantienen pulsados simultáneamente los botones [METRONOME] y [RHYTHM], pulse la tecla C#4. Al pulsar repetidamente la tecla C#4, se alterna entre el cambio de control activado y desactivado.

*NOTA*

• Para obtener más información acerca de los cambios de control que se pueden utilizar con el instrumento, consulte la sección ["Diagrama de implementación MIDI](#page-56-0)" en la [página 57](#page-56-0).

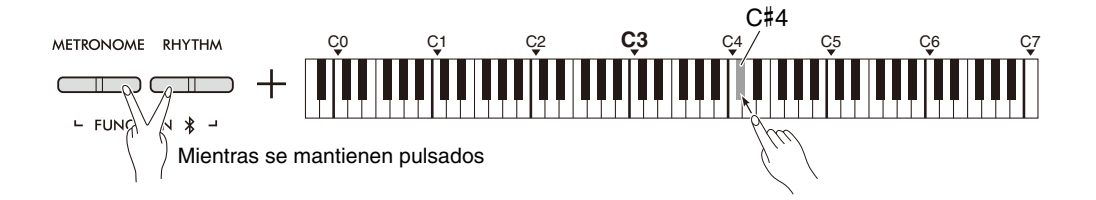

## <span id="page-54-0"></span>**Lista de voces predefinidas**

Los números de cambio de programa se suelen especificar como números "0–127". Dado que esta lista utiliza un sistema de numeración "1–128", resulta necesario en estos casos restar 1 a los números de cambio de programa transmitidos para seleccionar el sonido adecuado: por ejemplo, para seleccionar Live Grand en la lista siguiente, transmita el número de cambio de programa 1.

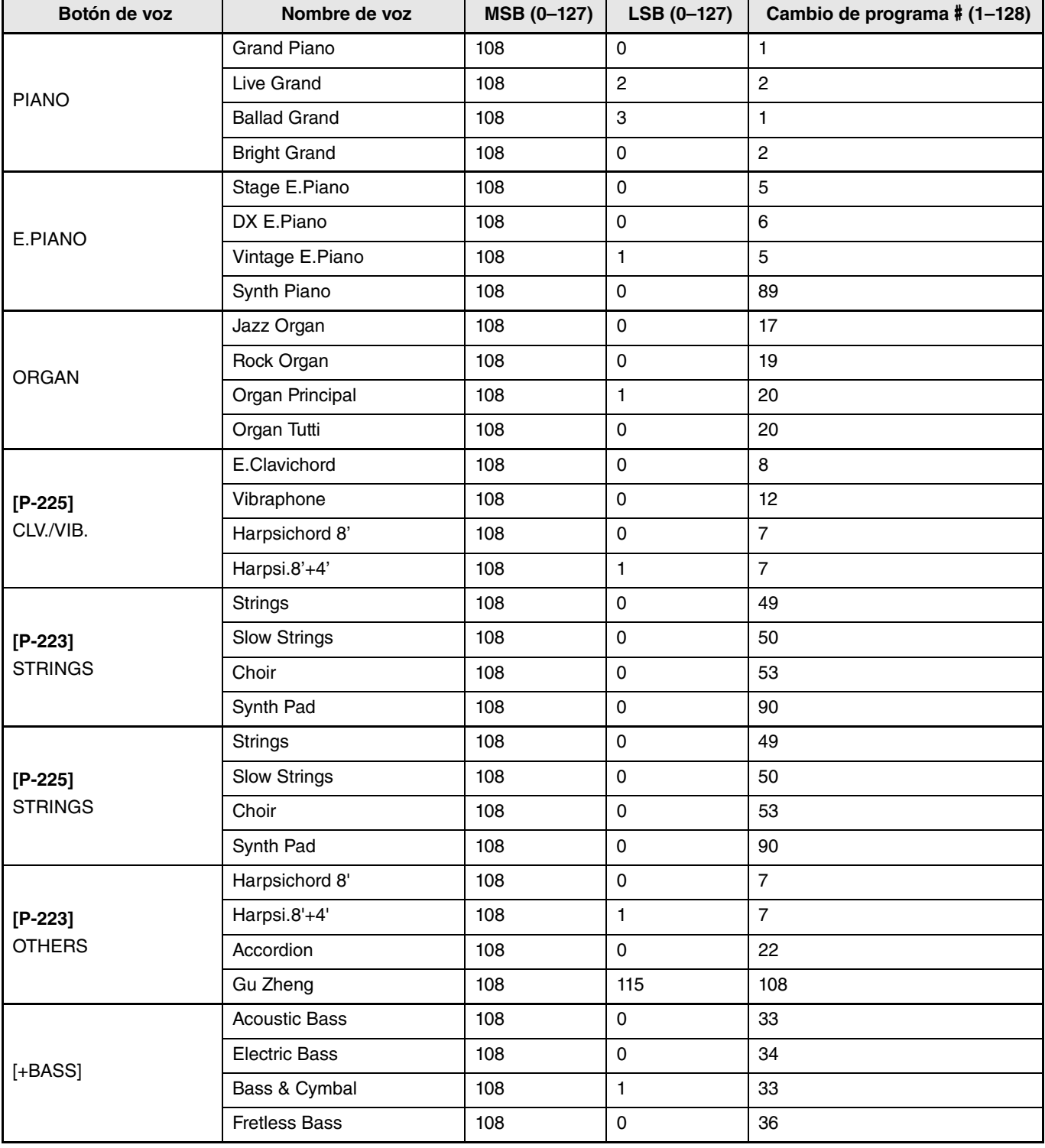

## <span id="page-55-0"></span>**Lista de tipos de efecto**

#### **Lista de tipo de reverberación**

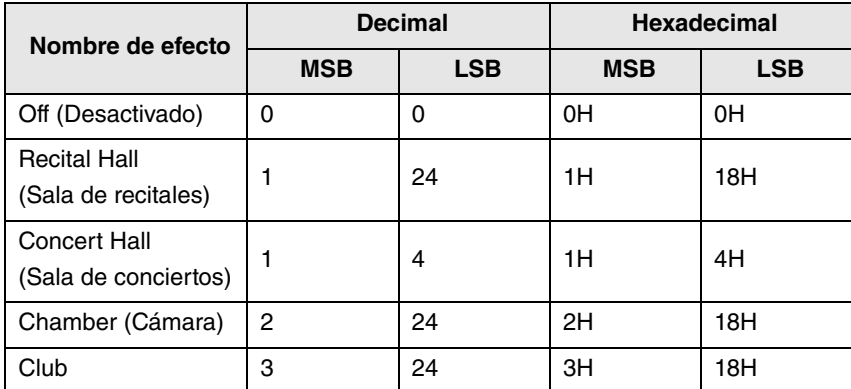

## <span id="page-56-1"></span><span id="page-56-0"></span>**Diagrama de implementación MIDI**

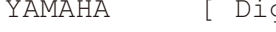

gital Piano ]

Model P-225, P-223 MIDI Implementation Chart Version:1.0

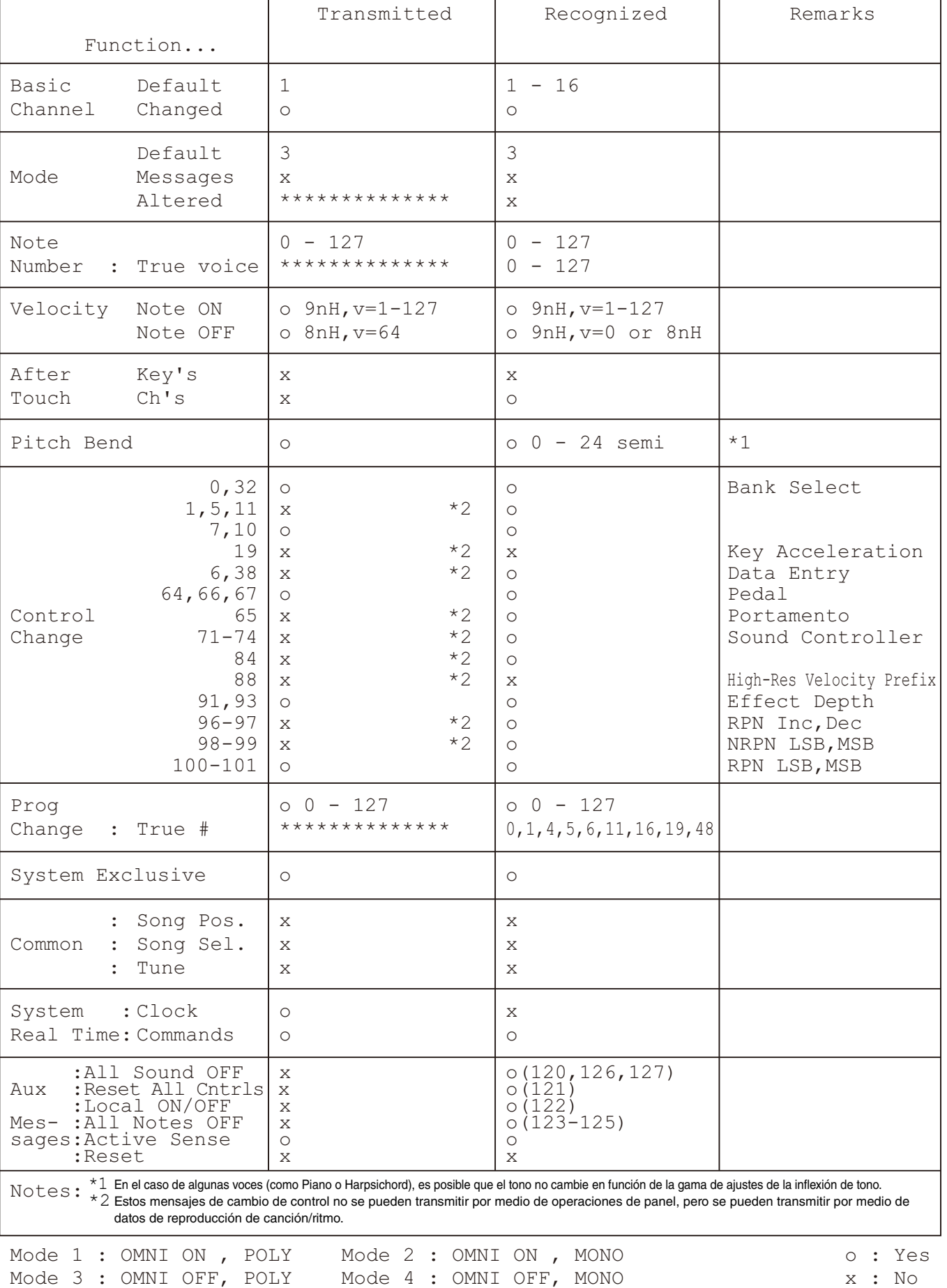

## <span id="page-57-1"></span>Resolución de problemas

<span id="page-57-0"></span>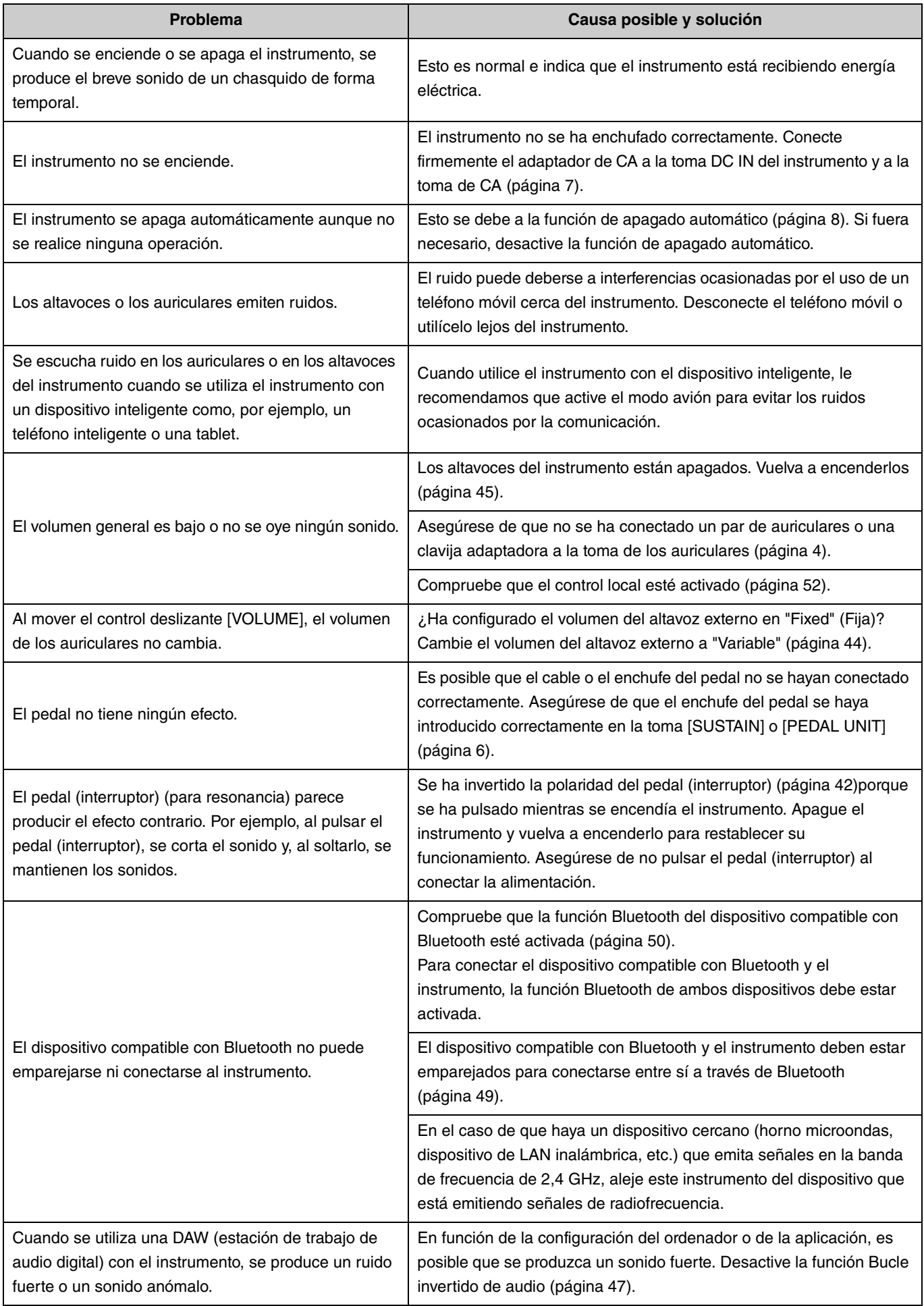

## <span id="page-58-0"></span>Índice

#### **Información numérica**

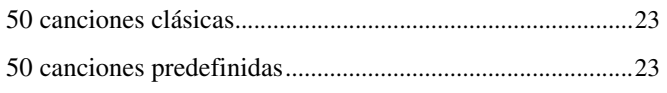

## $\mathbf{A}$

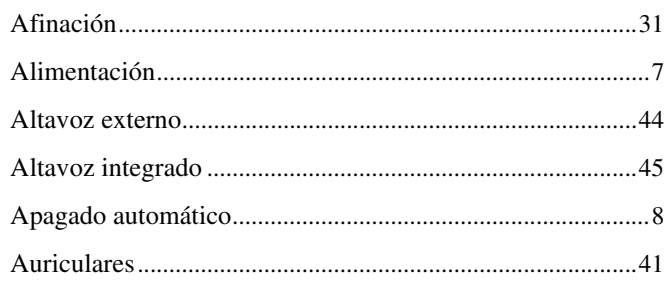

## $\mathbf{B}$

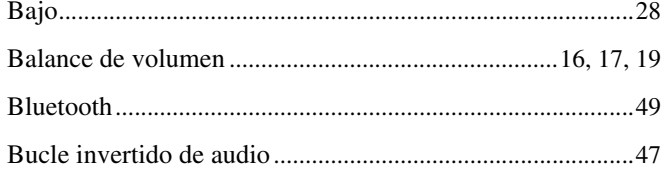

## $\mathbf{c}$

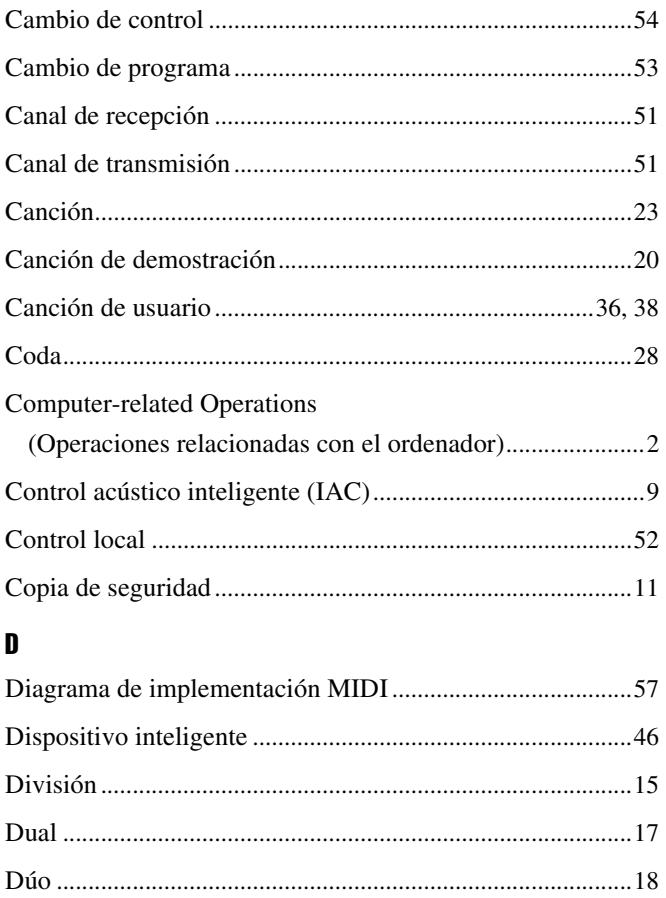

### $\mathbf E$

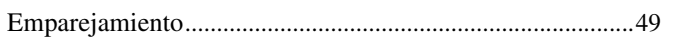

## $\mathbf{G}$

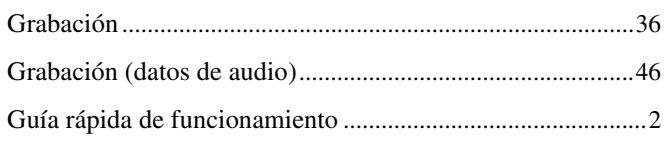

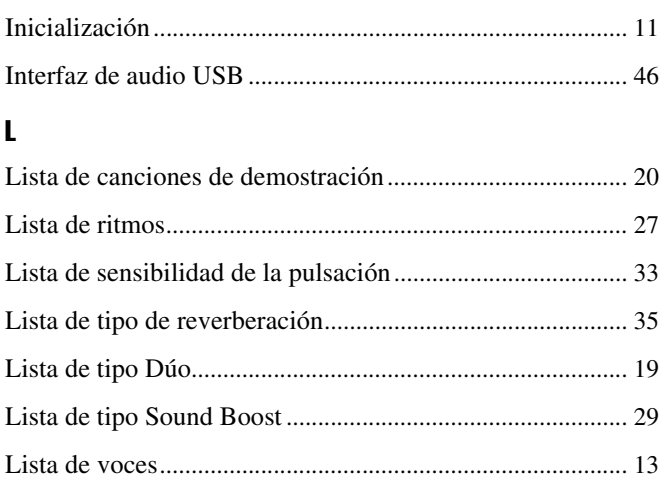

### M

 $\mathbf{I}$ 

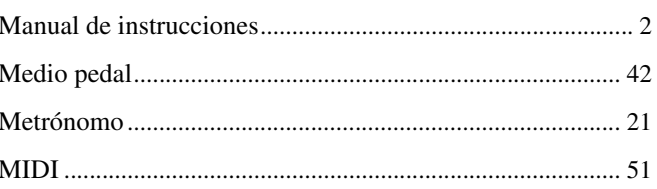

## $\pmb{0}$

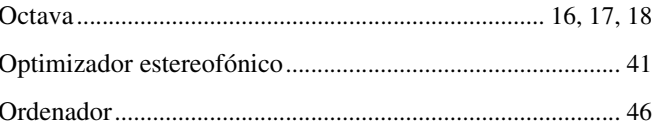

#### $\mathbf{P}$

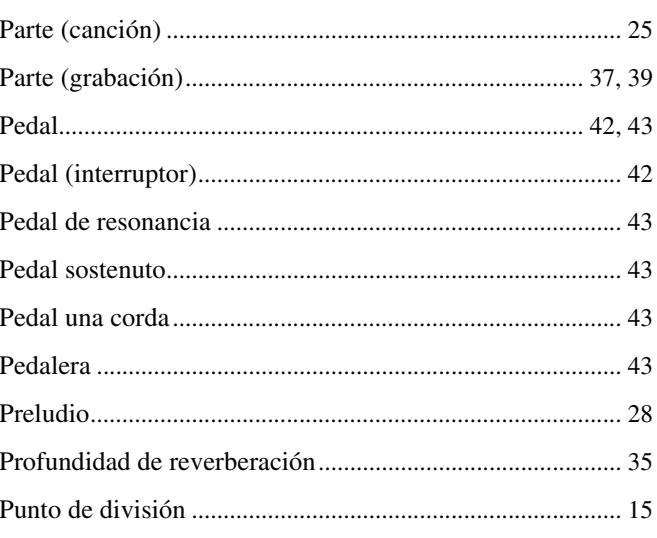

## $\pmb{\mathsf{R}}$

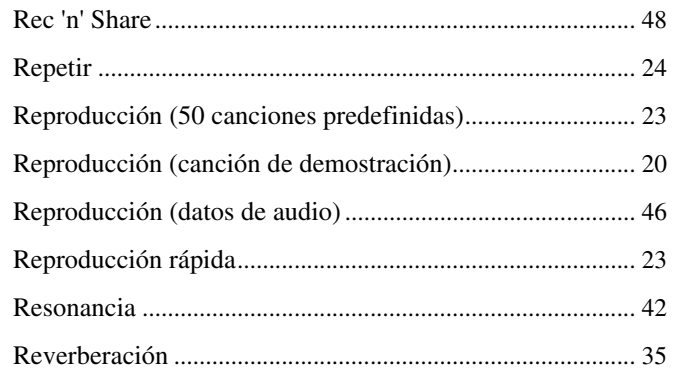

#### Índice

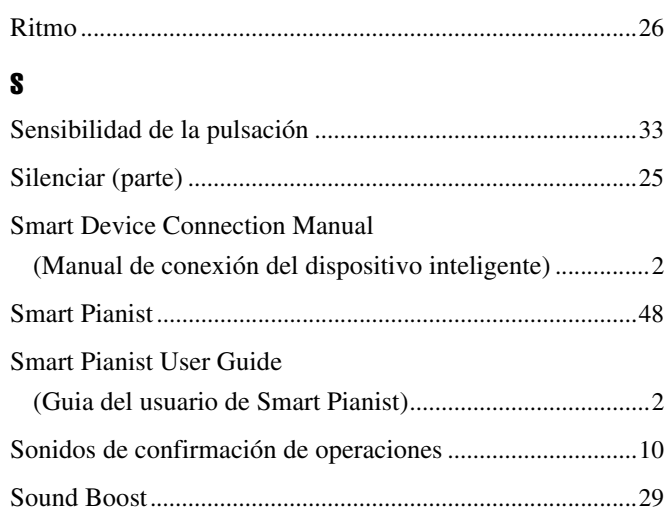

## $\mathbf{I}$

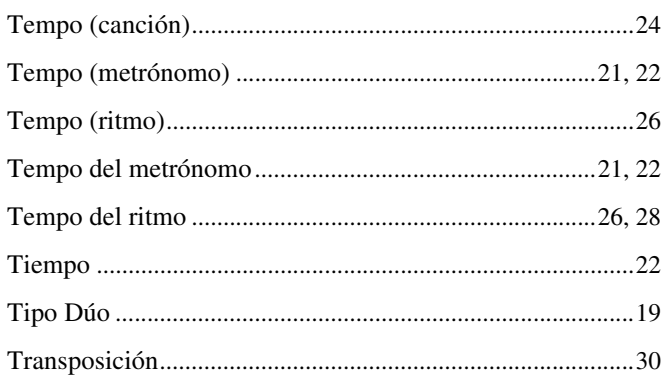

## $\mathbf{v}$

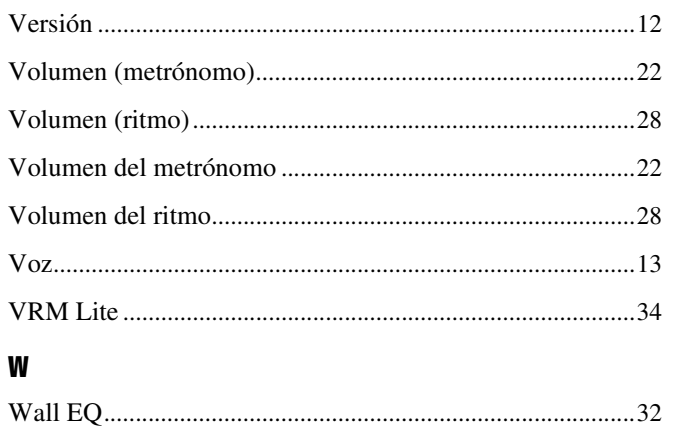